**XORO**®

# HMT 300 v2

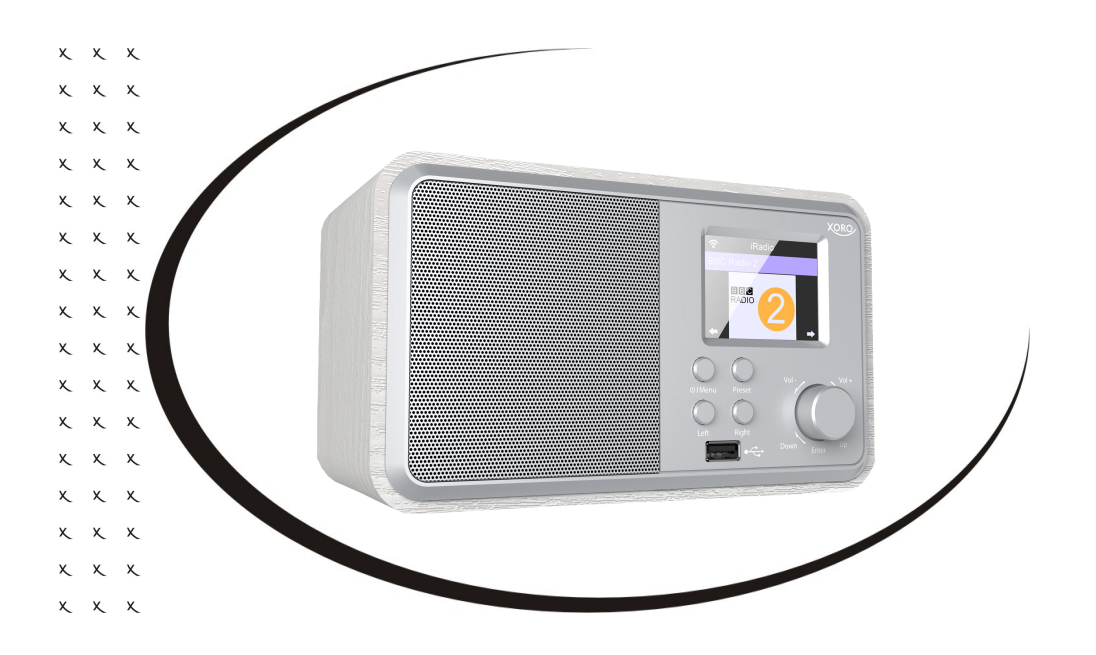

BEDIENUNGSANLEITUNG (DE)

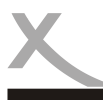

## **INHALTSVERZEICHNIS**

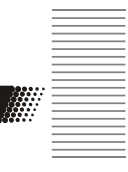

#### **SICHERHEITSHINWEISE**

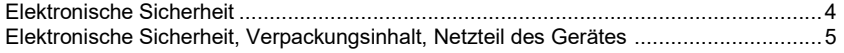

#### ERSTE SCHRITTE

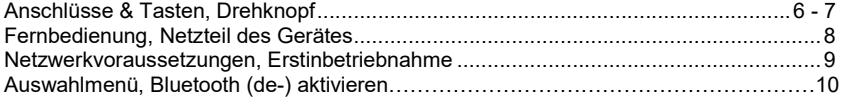

#### EINSTELLUNGEN

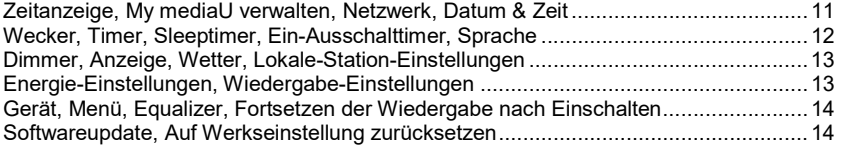

#### ANWENDUNGEN

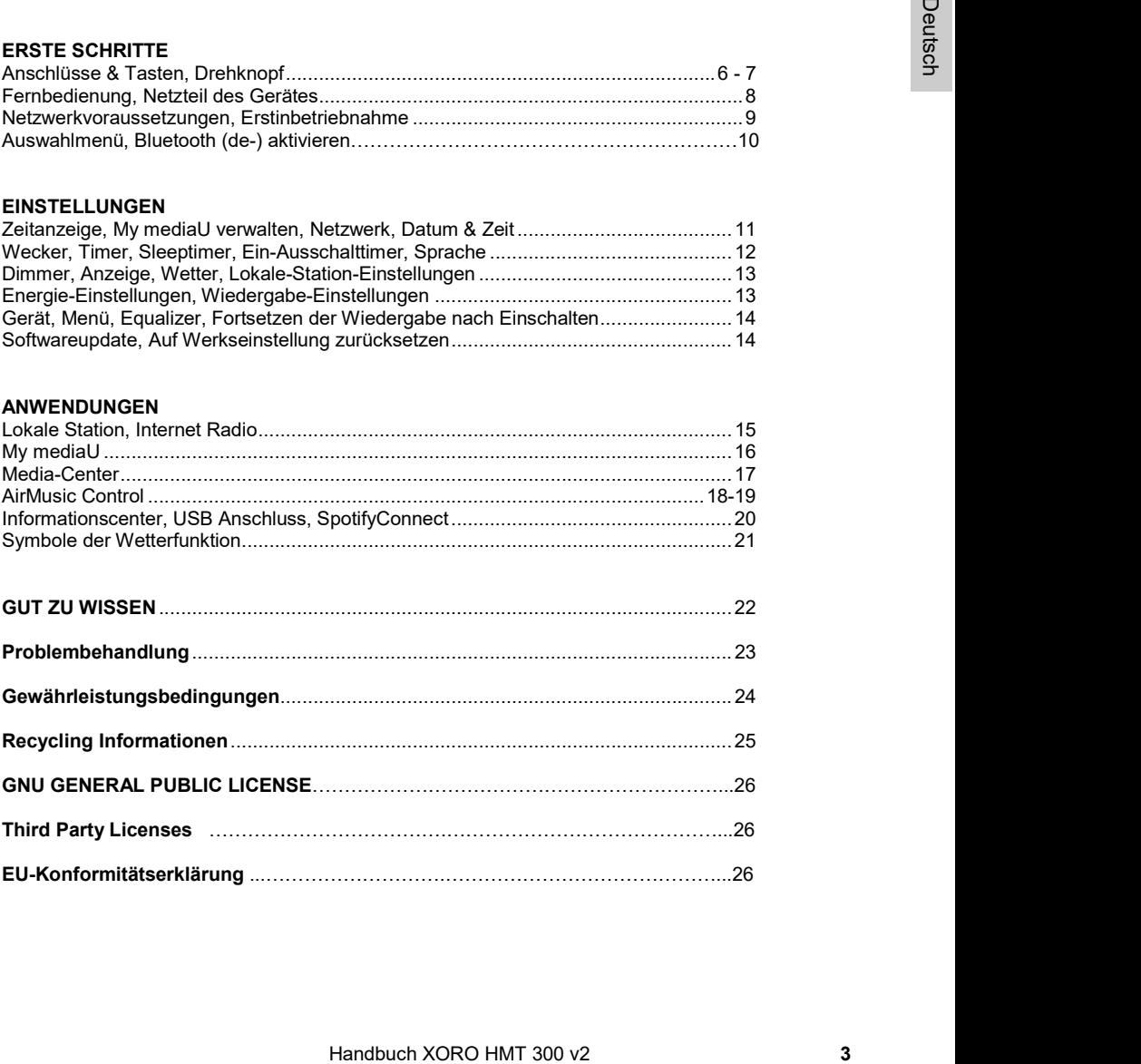

## **SICHERHEITSHINWEISE**

## Elektronische Sicherheit

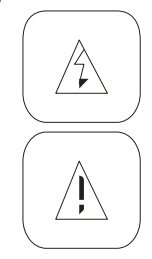

Das Blitzsymbol im Dreieck weist den Benutzer auf gefährliche Spannungen an einigen freiliegenden Bauteilen im Inneren des Gerätes hin.

Das Ausrufezeichen im Dreieck weist den Benutzer auf wichtige Bedienungs- und Wartungsanweisungen (Service) in diesem Handbuch hin, die unbedingt befolgt werden sollten.

France (and the molling of the smallent than Nike Handbuck and Scenarios (and Gentes. Dese Standards wurden entwickelt, um<br>
wellen betwich and the smallent scheme and the smallent with the material ware and the smallent wa Das Gerät wurde getestet und entspricht lt. FCC Norm den Standards eines Klasse B Gerätes. Diese Standards wurden entwickelt, um Interferenzen mit anderen heimischen Elektrogeräten zu vermeiden bzw. zu reduzieren. Dieses Gerät kann Radiowellen verursachen und ist es nicht wie in der Anleitung vorgeschrieben installiert, kann es zu Störungen des Radios oder Fernsehers, zum Beispiel beim Ein- oder Ausschalten des Gerätes kommen.

#### Bedienungsanleitung

- Folgen Sie den Sicherheitshinweisen und Instruktionen dieses Handbuches.
- Dieses Handbuch sollte für späteres Nachschlagen sicher aufbewahrt werden.

#### Sicherheitshinweise (Aufstellung und Betrieb)

- Fassen Sie das Gerät niemals mit feuchten oder nassen Händen an.
- Das Gerät kann nur mit der auf der Rückseite und auf dem Netzteil beschriebenen Spannung betrieben werden.
- Dieses Gerät darf nicht in der Nähe von Feuchtigkeit und Wasser positioniert werden.
- Stellen Sie das Gerät nicht auf eine instabile Fläche. Das Gerät könnte beschädigt oder Personen verletzt werden. Jegliche Befestigungen sollten nur nach den Herstellerinformationen angebracht werden, oder von dem Hersteller bezogen werden.
- Das Kabel ist ummantelt und isoliert den Strom. Stellen Sie bitte keine Gegenstände auf das Kabel, da dadurch die Schutzfunktion verloren gehen könnte. Vermeiden Sie große Belastungen des Kabels, insbesondere an Buchsen und Steckern.
- Wenn Sie den Stecker aus der Steckdose herausziehen wollen, ziehen Sie immer am Stecker und nicht am Kabel. Das Kabel könnte ansonsten reißen.
- Für den Schutz des Gerätes während eines Gewitters oder wenn es längere Zeit unbeaufsichtigt ist: Ziehen Sie den Stecker aus der Steckdose und der Antenne/Kabel. Dies verhindert Schäden aufgrund von Blitzschlägen.
- Überlasten Sie keine Steckdosen, Verlängerungskabel oder sonstige Leitungen, da dies zu Bränden oder elektrischen Schocks führen kann.
- In die Öffnungen des Gerätes dürfen keine Gegenstände eingeführt werden, da an einigen Stellen Strom fließt und der Kontakt Feuer oder einen Stromschlag hervorrufen kann.
- Ziehen Sie für die Reinigung den Netzstecker aus der Steckdose.
- Benutzen Sie keine Flüssigreiniger oder Reinigungssprays. Das Gerät darf nur mit einem feuchten Tuch gereinigt werden.
- Schließen Sie keine Zusatzgeräte an, die nicht vom Hersteller empfohlen sind.
- Die Öffnungen des Gehäuses dienen der Lüftung, damit das Gerät nicht überhitzt. Diese müssen immer frei gehalten werden.
- Das Gerät darf nicht in der Nähe von Hitzequellen, wie z.B. Öfen, Heizungen positioniert werden. Schützen Sie das Gerät vor Feuchtigkeit und Witterungseinflüssen.
- Stellen Sie keine Gefäße mit Flüssigkeiten auf das Gerät.

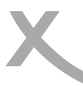

### Elektronische Sicherheit

- Setzen Sie das Gerät nicht direkter Sonnenstrahlung aus. Dies beeinträchtigt die Funktion und könnte zu Schädigungen führen.
- Betreiben Sie das Gerät nicht in staubigen Umgebungen. Starker Zigarettenrauch kann elektronische Geräte beeinträchtigen. Schäden durch Zigarettenrauch werden nicht im Rahmen der gesetzlichen Gewährleistung kostenlos behoben.

Technische Daten zu den verwendeten Frequenzbereichen siehe nebenstehende Tabelle.

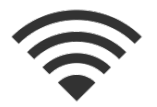

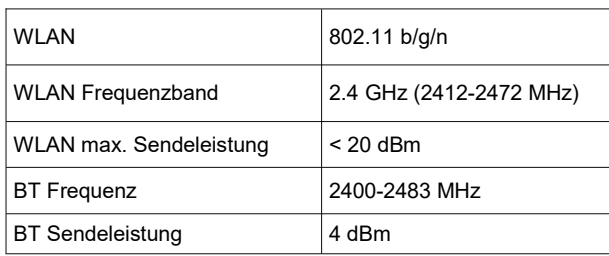

### Netzteil des Gerätes

Benutzen Sie nur das mitgelieferte Netzteil zur Stromversorgung Ihres XORO Gerätes. Beachten Sie die Angaben auf dem Typenschild des Netzteils.

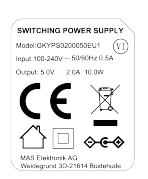

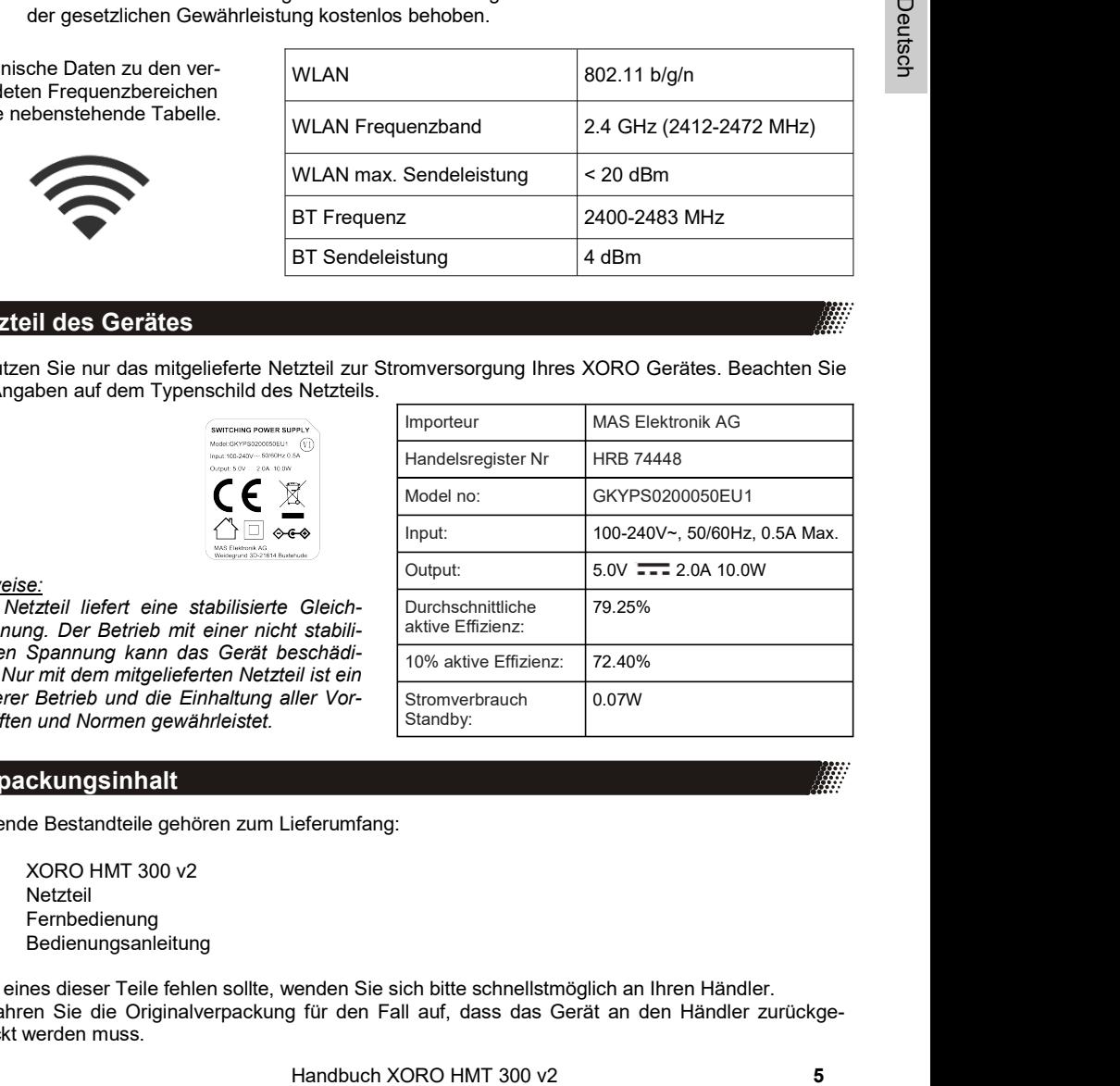

#### Hinweise:

Das Netzteil liefert eine stabilisierte Gleichspannung. Der Betrieb mit einer nicht stabilisierten Spannung kann das Gerät beschädigen. Nur mit dem mitgelieferten Netzteil ist ein sicherer Betrieb und die Einhaltung aller Vorschriften und Normen gewährleistet.

## Verpackungsinhalt

Folgende Bestandteile gehören zum Lieferumfang:

- XORO HMT 300 v2
- Netzteil
- Fernbedienung
- Bedienungsanleitung

Falls eines dieser Teile fehlen sollte, wenden Sie sich bitte schnellstmöglich an Ihren Händler. Bewahren Sie die Originalverpackung für den Fall auf, dass das Gerät an den Händler zurückgeschickt werden muss.

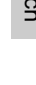

**A** 

## Anschlüsse & Tasten

#### Frontansicht

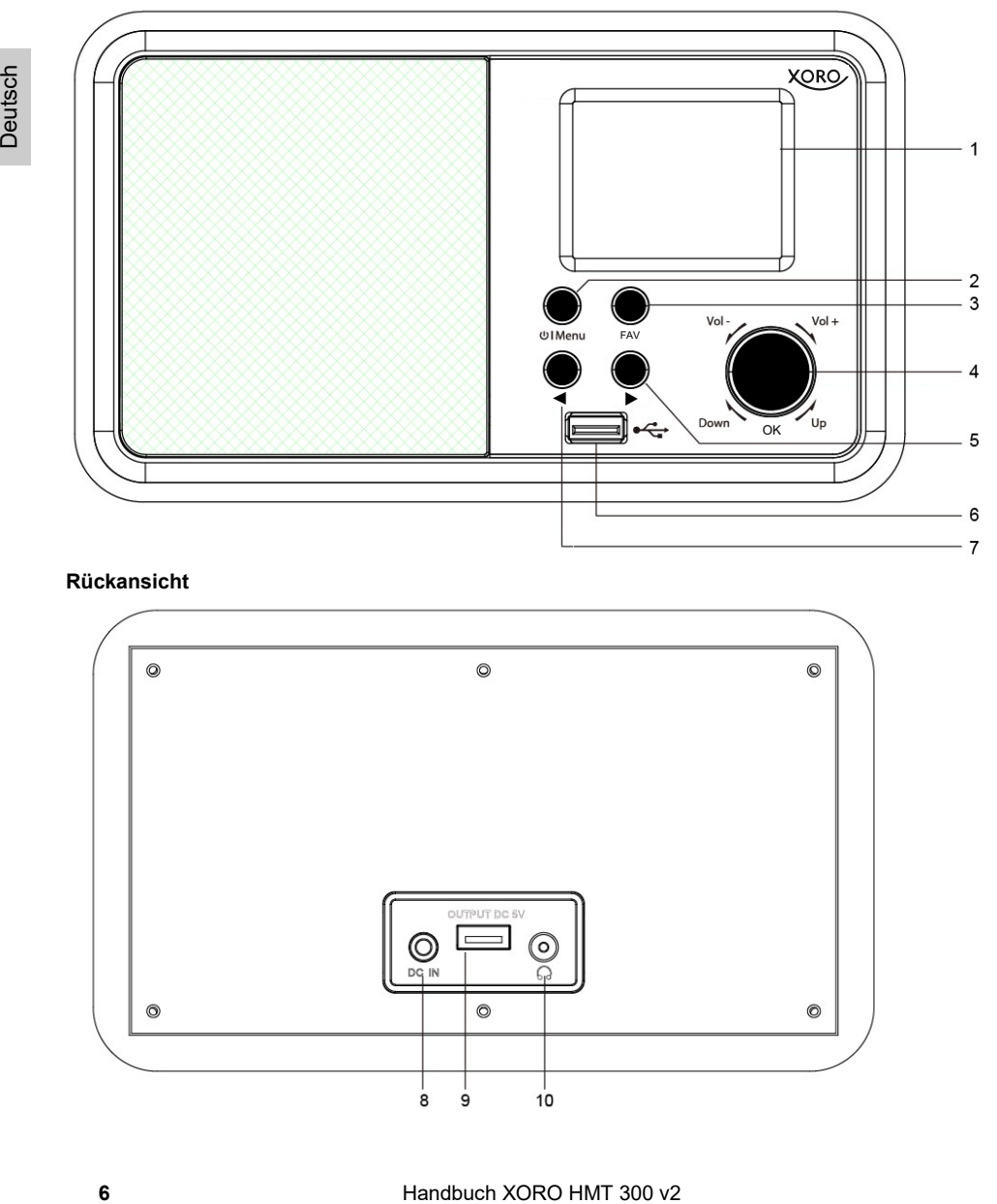

### Rückansicht

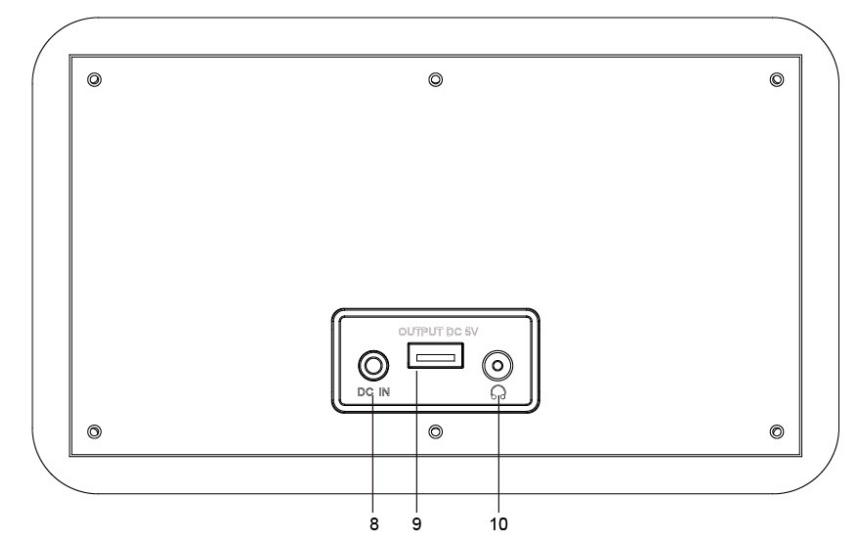

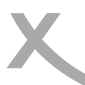

## Anschlüsse & Tasten

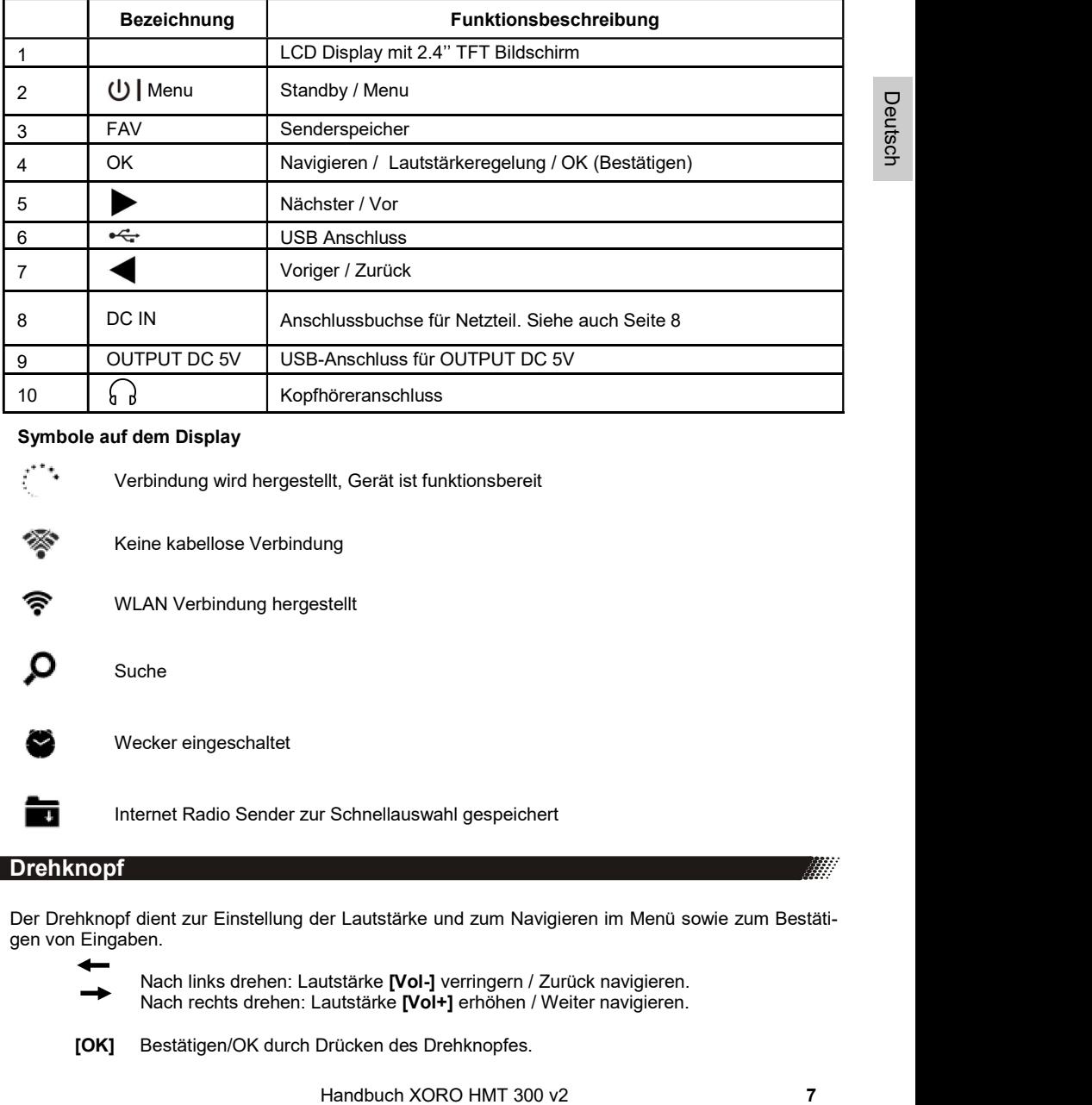

#### Symbole auf dem Display

Verbindung wird hergestellt, Gerät ist funktionsbereit

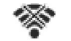

Keine kabellose Verbindung

WLAN Verbindung hergestellt

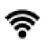

Suche

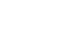

Wecker eingeschaltet

Internet Radio Sender zur Schnellauswahl gespeichert

#### Drehknopf

Der Drehknopf dient zur Einstellung der Lautstärke und zum Navigieren im Menü sowie zum Bestätigen von Eingaben.

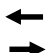

Nach links drehen: Lautstärke [Vol-] verringern / Zurück navigieren. Nach rechts drehen: Lautstärke [Vol+] erhöhen / Weiter navigieren.

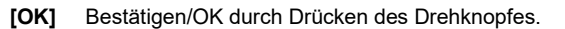

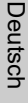

ania<br>Suomenkin

Funktionsbeschreibung

### Fernbedienung

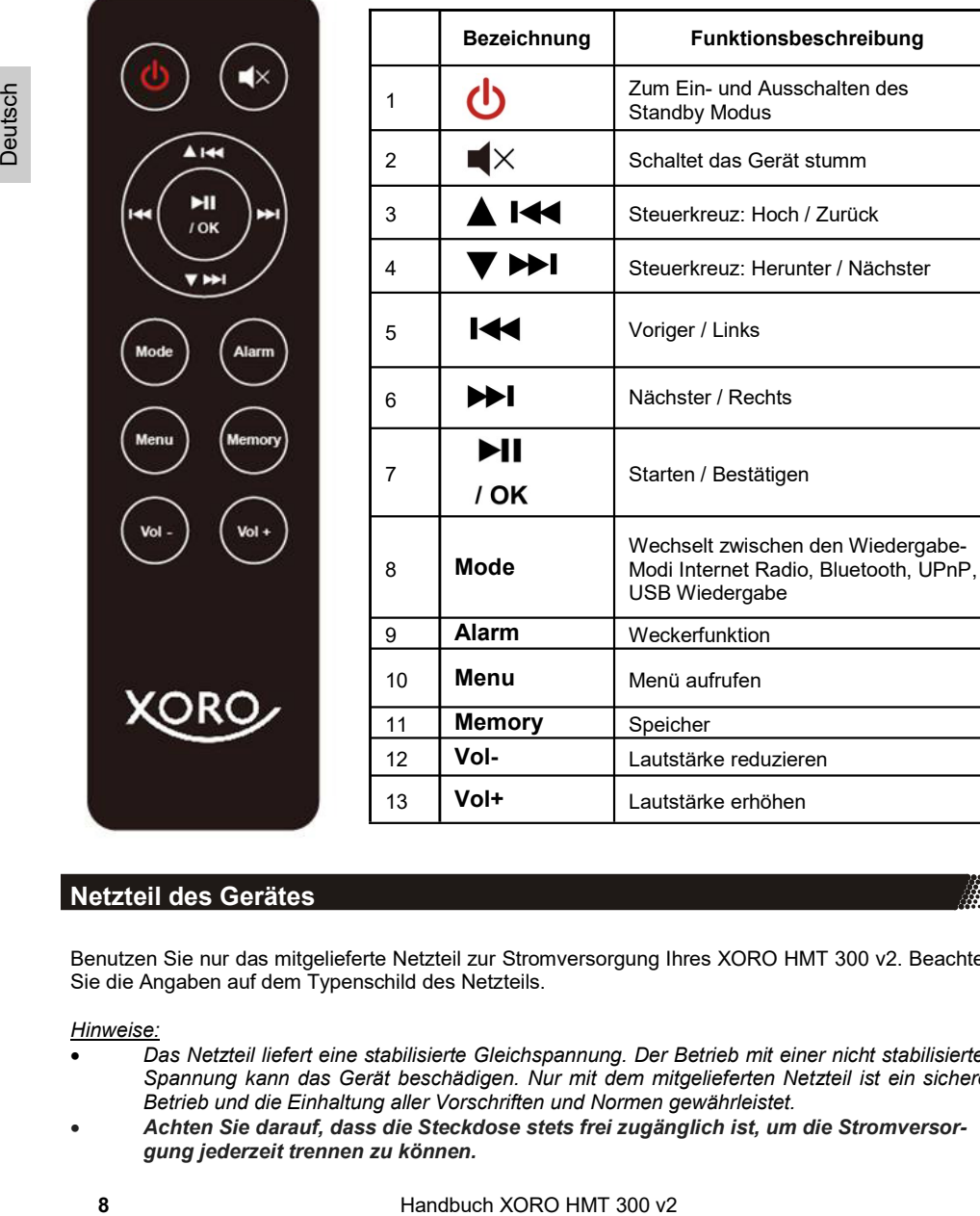

### Netzteil des Gerätes

Benutzen Sie nur das mitgelieferte Netzteil zur Stromversorgung Ihres XORO HMT 300 v2. Beachten Sie die Angaben auf dem Typenschild des Netzteils.

Hinweise:

- Das Netzteil liefert eine stabilisierte Gleichspannung. Der Betrieb mit einer nicht stabilisierten Spannung kann das Gerät beschädigen. Nur mit dem mitgelieferten Netzteil ist ein sicherer Betrieb und die Einhaltung aller Vorschriften und Normen gewährleistet.
- Achten Sie darauf, dass die Steckdose stets frei zugänglich ist, um die Stromversorgung jederzeit trennen zu können.

### Netzwerkvoraussetzungen und Start

Mit dem Einschaltknopf auf der Vorderseite lässt sich das Gerät An- bzw. Ausschalten (Standby). Über die Standby Taste auf der Fernbedienung lässt sich das Gerät ebenso in den Standby Modus versetzen.

Folgende Voraussetzungen sind erforderlich, um das Gerät in Betrieb nehmen zu können:

- Eine Netzwerkverbindung in Kombination mit einem verkabelten oder kabellosen Zugangspunkt, Router oder ähnliche Netzwerkgeräte.
- Das Netzwerkgerät muss als kabellose Verbindung WIFI (802.11b/g/n) unterstützen.
- Ein schon mit dem Netzwerk verbundener PC oder Smartphone. Das Netzwerk muss dasselbe sein, mit dem auch das HMT 300 v2 verbunden ist.

### Erstinbetriebnahme

Fine Netzwerkverbindung in Kombination mit einem verkabelten oder kabellosen<br>
200 angegound, Router oder Sinhileho Netzwerkyerda.<br>
Bas Netzwerkverbindung in Kombination mit einem verkabelten oder kabellosen<br>
Bas Netzwerk Sprache anzugeben. Drehen Sie hierzu den Drehknopf und selektieren Sie so die von Ihnen bevor-Wenn Sie das Gerät das erste Mal in Betrieb nehmen, werden Sie dazu aufgefordert Ihre bevorzugte zugte Sprache. Bestätigen Sie durch Drücken des Knopfes. Nun werden Sie gefragt, ob sich das Gerät beim Hochfahren automatisch mit bekannten Netzwerken verbinden soll. Danach werden Sie dazu aufgefordert, sich mit Ihrem Netzwerk zu verbinden. Wenn Sie die Anfrage zur Herstellung einer W-LAN Verbindung mit "Ja" bestätigt haben, können Sie nun Ihr Funknetz auswählen.

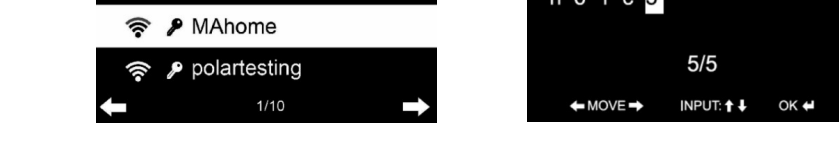

Zum Eingeben des Passwortes den Drehknopf drehen bzw. die < Tasten benutzen.

= Ein Zeichen zurück

= Ein Zeichen weiter

DOWN/UP = Durch Drehen des Drehknopfes können die Buchstaben und Zahlen ausgewählt werden.

OK = Durch Drücken des Drehknopfes bestätigen Sie Eingaben und stellen die Verbindung her.

Hinweis: Sonderzeichen wählen Sie über die [0]-Taste auf der Fernbedienung und mit Hilfe des Drehknopfes aus.

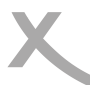

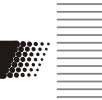

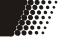

### Auswahlmenü

Das Auswahlmenü besteht aus den folgenden Funktionen:

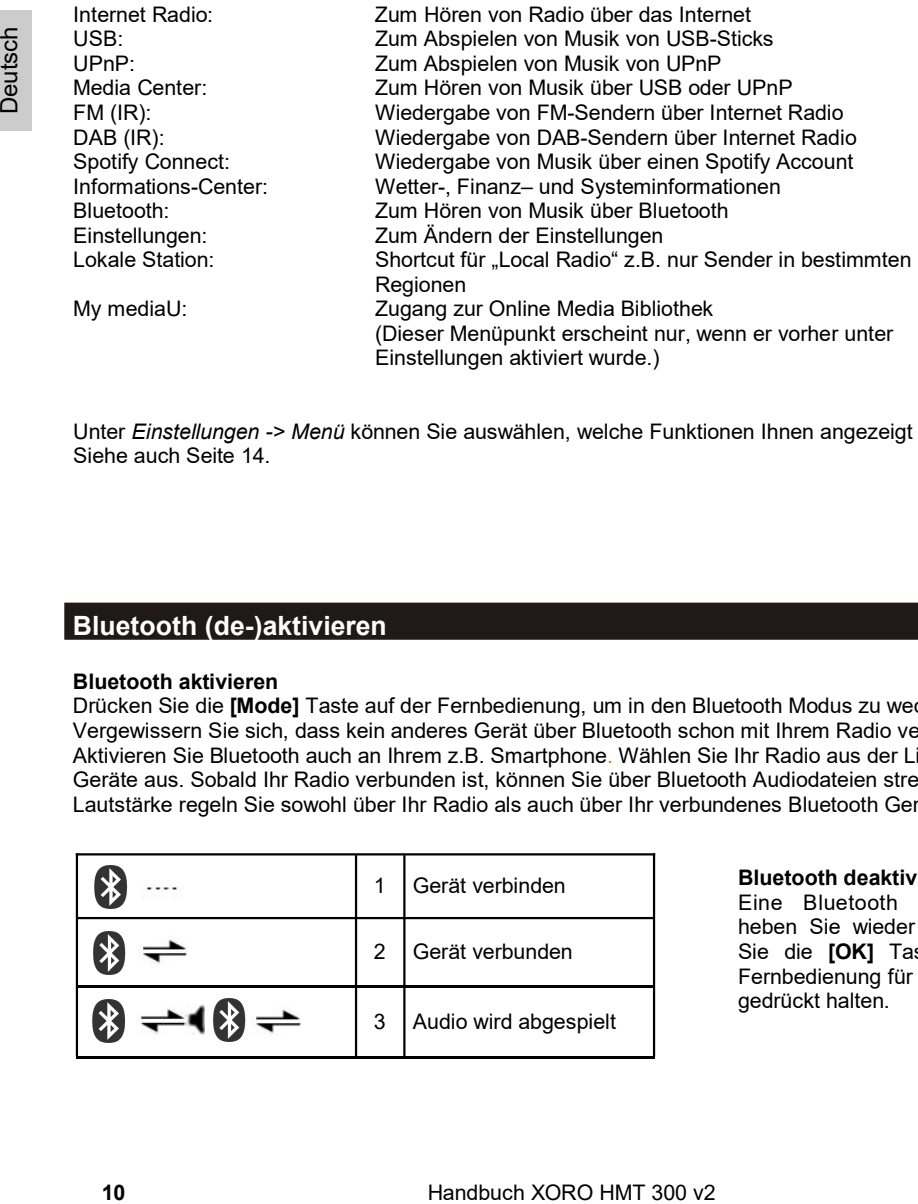

Unter Einstellungen -> Menü können Sie auswählen, welche Funktionen Ihnen angezeigt werden. Siehe auch Seite 14.

## Bluetooth (de-)aktivieren

#### Bluetooth aktivieren

Drücken Sie die [Mode] Taste auf der Fernbedienung, um in den Bluetooth Modus zu wechseln. Vergewissern Sie sich, dass kein anderes Gerät über Bluetooth schon mit Ihrem Radio verbunden ist. Aktivieren Sie Bluetooth auch an Ihrem z.B. Smartphone. Wählen Sie Ihr Radio aus der Liste der Geräte aus. Sobald Ihr Radio verbunden ist, können Sie über Bluetooth Audiodateien streamen. Die Lautstärke regeln Sie sowohl über Ihr Radio als auch über Ihr verbundenes Bluetooth Gerät.

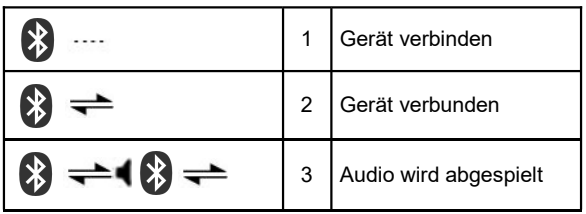

#### Bluetooth deaktivieren

 Eine Bluetooth Verbindung heben Sie wieder auf, indem Sie die **[OK]** Taste auf der Fernbedienung für 3 Sekunden gedrückt halten.

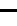

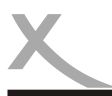

## **EINSTELLUNGEN**

### Einstellungen

Unter Einstellungen können Sie verschiedene Einstellungen im System vornehmen.

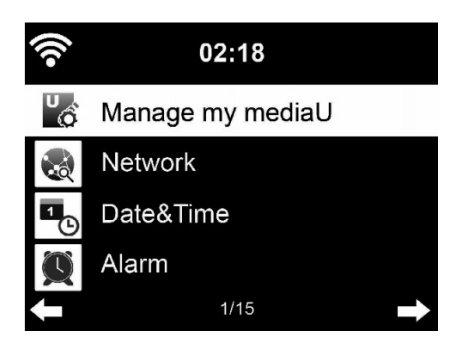

#### Einstellungen / Zeitanzeige

Anzeige der Zeit wahlweise als analog oder digital.

#### Einstellungen / My mediaU verwalten

Aktiviert oder deaktiviert My mediaU (Verwaltung von Radio Sendern über das Internet), um auf die Medien-Bibliothek zugreifen zu können.

Damit Sie Ihre bevorzugten Radio Sender weltweit, jederzeit und geräteunabhängig anhören und verwalten können, können Sie einen kostenlosen Account unter www.mediayou.net einrichten. Die dort verwalteten und gespeicherten Radio Sender werden von Ihrem dort registrierten Gerät automatisch übernommen. Siehe auch Seite 16.

#### Einstellungen / Netzwerk

Ändert die Netzwerkeinstellungen, wie auf Seite 9 unter "Erstinbetriebnahme" beschrieben.

#### Einstellungen / Datum & Zeit

Die Einstellungen für Datum und Zeit können nur abgerufen und verändert werden, wenn das Gerät mit einem Netzwerk verbunden ist.

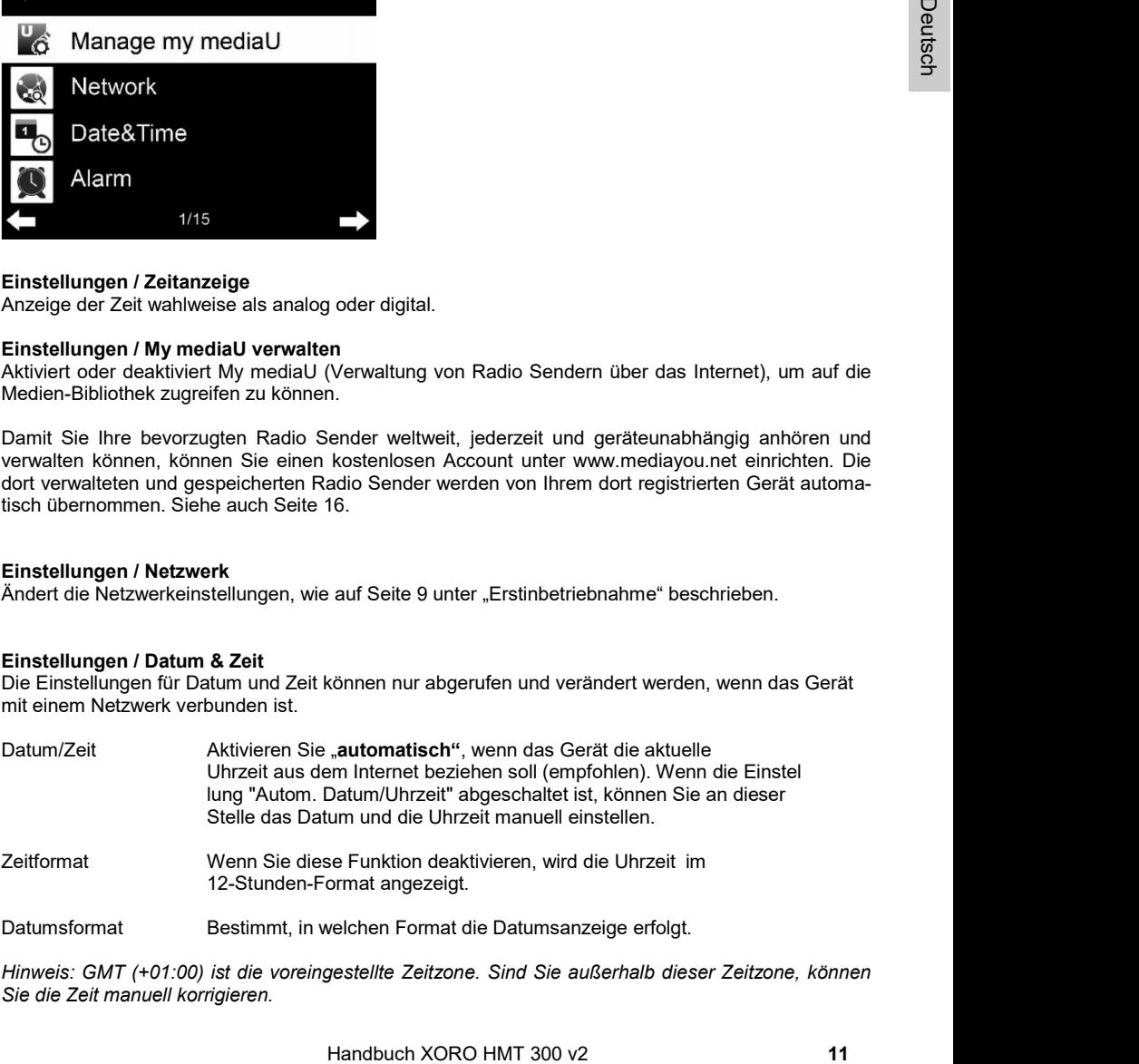

Hinweis: GMT (+01:00) ist die voreingestellte Zeitzone. Sind Sie außerhalb dieser Zeitzone, können Sie die Zeit manuell korrigieren.

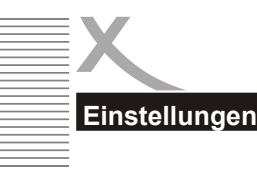

## **FINSTELLUNGEN**

#### Einstellungen / Wecker

Für die Weckfunktion gibt es drei unabhängige Alarme: zwei Alarme mit fester Zeiteinstellung (z.B. 7:30h), ein Alarm mit relativer Zeiteinstellung ("Schlummer Alarm" oder auch "Snooze" genannt, z.B. alle 5 Minuten). Sie können für Wecker 1 und Wecker 2 die Lautstärke regeln sowie die Zeiten und Wiederholungen (täglich, wöchentlich, etc.) einstellen und Klänge auswählen (Quelle: Ton, Melodie, Internet Radio, FM).

Sie beenden die Weckfunktion während des Alarms, indem Sie die <sup>UI</sup> Menu Taste etwas länger drücken. Wenn Sie während des Alarms den Drehknopf [OK] drücken, stellt sich der Schlummeralarm ein und der Alarm wiederholt sich automatisch nach 5 Minuten.

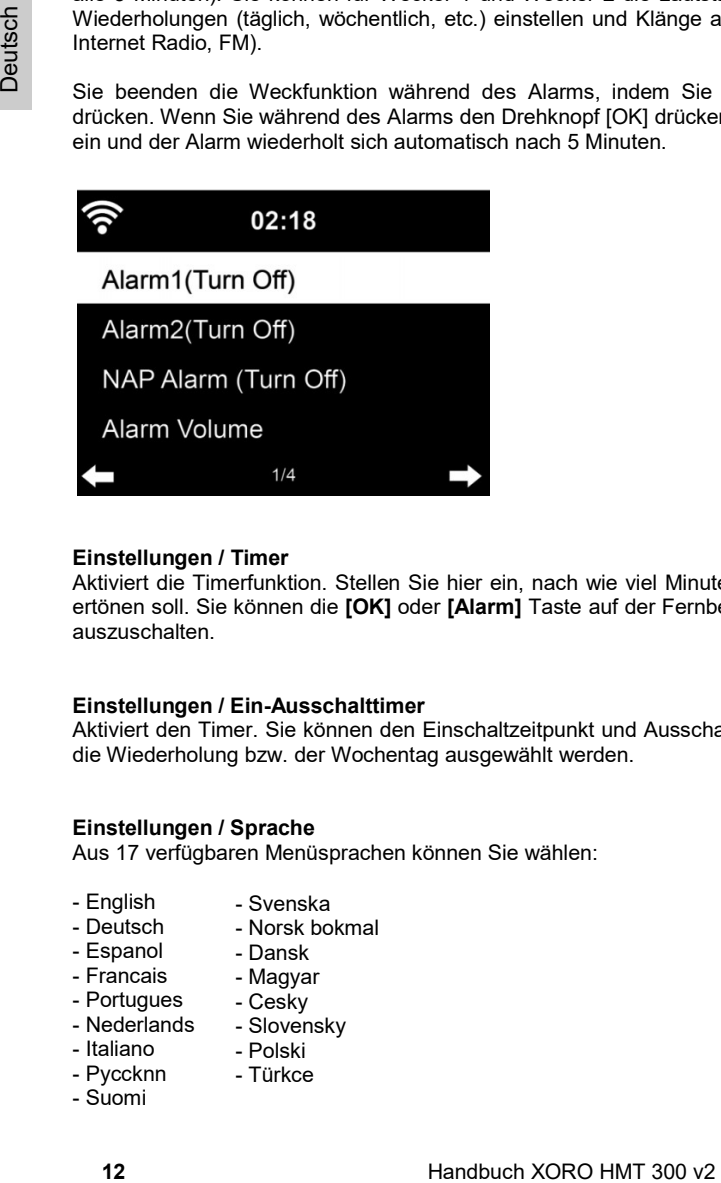

#### Einstellungen / Timer

Aktiviert die Timerfunktion. Stellen Sie hier ein, nach wie viel Minuten (bis zu 90 Minuten) ein Alarm ertönen soll. Sie können die **[OK]** oder **[Alarm]** Taste auf der Fernbedienung drücken, um den Alarm auszuschalten.

#### Einstellungen / Ein-Ausschalttimer

Aktiviert den Timer. Sie können den Einschaltzeitpunkt und Ausschaltzeitpunkt wählen. Ebenso kann die Wiederholung bzw. der Wochentag ausgewählt werden.

#### Einstellungen / Sprache

Aus 17 verfügbaren Menüsprachen können Sie wählen:

- English - Deutsch
- Svenska - Norsk bokmal
- Dansk
- Espanol - Francais
	- Magyar - Cesky
- Portugues - Nederlands
	- Slovensky - Polski
- Italiano - Pyccknn
	- Türkce
- Suomi

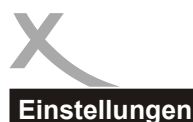

## **FINSTELLUNGEN**

#### Einstellungen / Dimmer

Einstellungen für reduzierte Beleuchtung des Displays. Je schwächer die Beleuchtung ist, desto Strom sparender ist das Gerät.

#### Einstellungen / Anzeige

Anzeigeeinstellungen für Farbe oder Monochromansicht

#### Einstellungen / Energieeinstellungen

Hier können Sie den Timer bis zum Einschalten des Energiesparmodus einstellen. Mögliche Intervalle sind 5/15/30 Minuten.

#### Einstellungen / Sleep-Timer

Aktiviert die Sleep-Funktion (mögliche Intervalle sind 15/30/60/90/120/150/180 Minuten). Hier können Sie den Timer einstellen wann sich das Gerät in den Standby Modus schaltet.

#### Einstellungen / Internet Radio

Die Dauer des Zwischenspeichers kann eingestellt werden (2, 4, 8 Sekunden). Die Tonqualität kann Hoch/ Niedrig eingestellt werden.

#### Einstellungen / Wetter

Einstellungen für die Wetterfunktion können vorgenommen werden, wie z.B. die Position des abzurufenden Wetters, die Temperatureinheit und ob im Standby die Wetterapp angezeigt werden soll.

#### Einstellungen / Lokale-Station-Einstellung

tellungen / Anzeige<br>
rigelemistellungen für Farbe oder Monochromansicht<br>
rigelingen / Energiesehrstellungen<br>
rigelmistellungen / Sienz Temer bis zum Einschalten des Energiesparmodus einstellen. Mögliche Intervalle<br>
School Ihr Standort wird ermittelt über die Optionen "Automatisch erkennen (Land)" oder "manuelle Einrichtung (wahlweise Land, Provinz oder Stadt)". Lokale Radiostationen oder regionale Wetterinformationen können so abgerufen werden. Sie stimmen der Ermittlung Ihres Standortes durch Nutzung des Gerätes zu.

#### Einstellungen / Wiedergabe-Einstellungen

Stellt die Art der Wiedergabe (aus, wiederholt, zufällig, Einzelwiederholung) von lokal gespeicherten Medien ein.

## **FINSTELLUNGEN**

### Einstellungen

#### Einstellungen / Gerät

Zum Ändern des Gerätenamens für die AirMusic Control App. Mit AirMusic Control können Sie Ihr Gerät mit dem Smartphone steuern.

Zum Konfigurieren wählen Sie Einstellungen >> Gerät. Laden Sie die App herunter. Sie können die AirMusic Control App entweder aus dem Google PlayStore™ oder dem Apple Appstore™ herunterladen. Oder Sie können mit einem Barcodescanner Ihres Smartphones den Barcode im HMT 300 einscannen, um so direkt zur App im Store zu gelangen. Nach der Installation verbinden Sie Ihr Smartphone oder Tablet per W-LAN mit dem HMT 300. Nun können Sie Ihr HMT 300 mit dem Smartphone steuern.

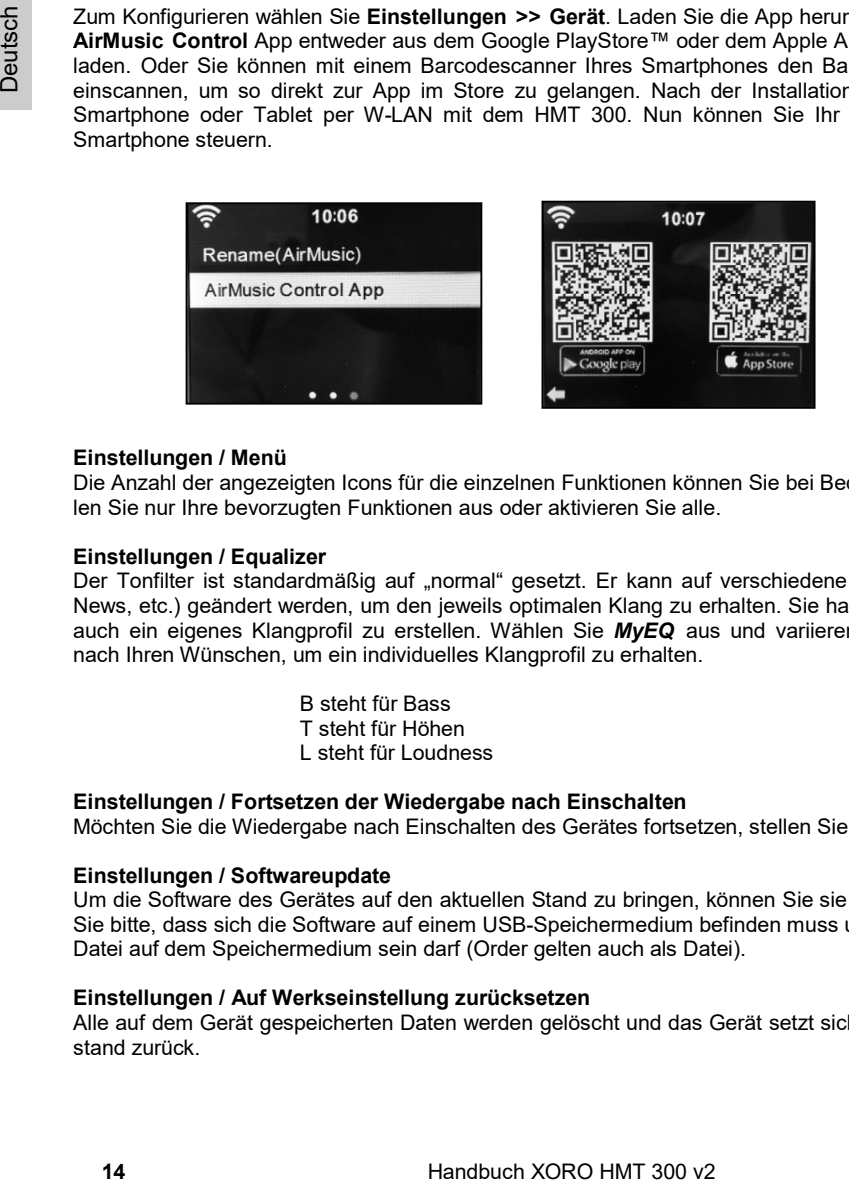

#### Einstellungen / Menü

Die Anzahl der angezeigten Icons für die einzelnen Funktionen können Sie bei Bedarf ändern. Wählen Sie nur Ihre bevorzugten Funktionen aus oder aktivieren Sie alle.

#### Einstellungen / Equalizer

Der Tonfilter ist standardmäßig auf "normal" gesetzt. Er kann auf verschiedene Filter (Jazz, Rock, News, etc.) geändert werden, um den jeweils optimalen Klang zu erhalten. Sie haben die Möglichkeit auch ein eigenes Klangprofil zu erstellen. Wählen Sie MvEO aus und variieren die Einstellungen nach Ihren Wünschen, um ein individuelles Klangprofil zu erhalten.

> B steht für Bass T steht für Höhen L steht für Loudness

#### Einstellungen / Fortsetzen der Wiedergabe nach Einschalten

Möchten Sie die Wiedergabe nach Einschalten des Gerätes fortsetzen, stellen Sie es hier ein.

#### Einstellungen / Softwareupdate

Um die Software des Gerätes auf den aktuellen Stand zu bringen, können Sie sie updaten. Beachten Sie bitte, dass sich die Software auf einem USB-Speichermedium befinden muss und dies die einzige Datei auf dem Speichermedium sein darf (Order gelten auch als Datei).

#### Einstellungen / Auf Werkseinstellung zurücksetzen

Alle auf dem Gerät gespeicherten Daten werden gelöscht und das Gerät setzt sich auf den Werkszustand zurück.

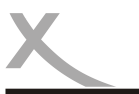

### ternet Radio

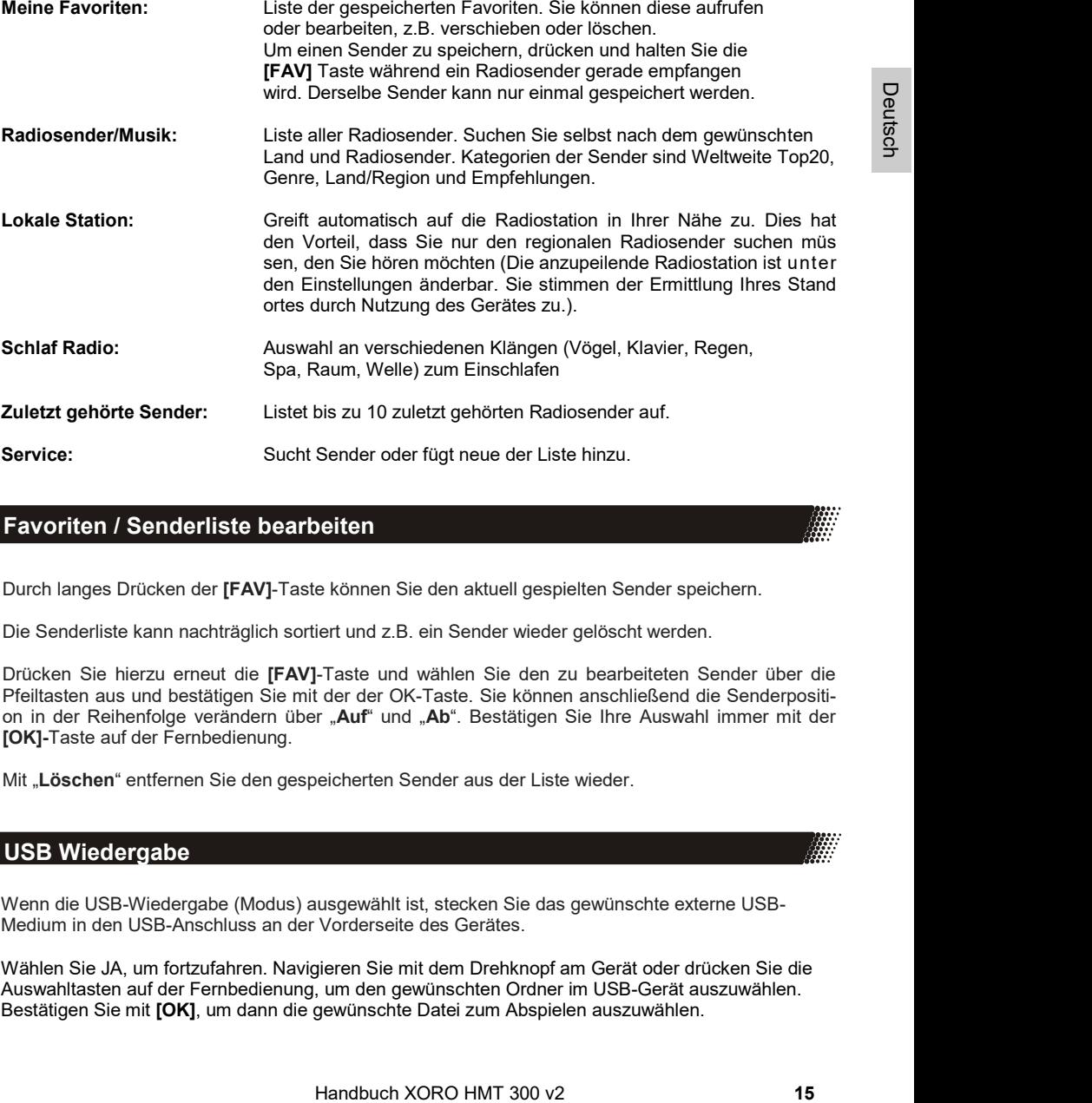

### Favoriten / Senderliste bearbeiten

Durch langes Drücken der [FAV]-Taste können Sie den aktuell gespielten Sender speichern.

Die Senderliste kann nachträglich sortiert und z.B. ein Sender wieder gelöscht werden.

Drücken Sie hierzu erneut die [FAV]-Taste und wählen Sie den zu bearbeiteten Sender über die Pfeiltasten aus und bestätigen Sie mit der der OK-Taste. Sie können anschließend die Senderposition in der Reihenfolge verändern über "Auf" und "Ab". Bestätigen Sie Ihre Auswahl immer mit der [OK]-Taste auf der Fernbedienung.

Mit "Löschen" entfernen Sie den gespeicherten Sender aus der Liste wieder.

## USB Wiedergabe

Wenn die USB-Wiedergabe (Modus) ausgewählt ist, stecken Sie das gewünschte externe USB-Medium in den USB-Anschluss an der Vorderseite des Gerätes.

Wählen Sie JA, um fortzufahren. Navigieren Sie mit dem Drehknopf am Gerät oder drücken Sie die Auswahltasten auf der Fernbedienung, um den gewünschten Ordner im USB-Gerät auszuwählen. Bestätigen Sie mit [OK], um dann die gewünschte Datei zum Abspielen auszuwählen.

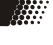

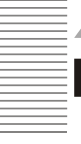

### My MediaU

Um My mediaU zu verwenden, können Sie sich auf der Webseite unter www.mediayou.net registrieren. Danach registrieren Sie das Gerät auf der Webseite. Dies tun Sie, indem Sie unter "my mediaU" >> "Radio" den Radio Namen eingeben (frei wählbar, dient nur zur Erinnerung für Sie) und die Serienummer (nicht frei wählbar). Sie finden die Seriennummer indem Sie unter Informations-Center >> Systeminformationen >> Funknetz-Info >> MAC-Adresse: suchen. Diese MAC-Adresse geben Sie unter Seriennummer entsprechend ein. Bitte beachten Sie, dass Sie die Buchstaben genau so eingeben müssen wie sie im Gerät stehen. Dies bedeutet: wenn der Buchstabe GROßGESCHRIE-BEN ist, müssen Sie dies auch tun, ebenso für kleingeschriebene Buchstaben.

Nun können Sie unter my mediaU neue Radiosender der Senderliste hinzufügen.

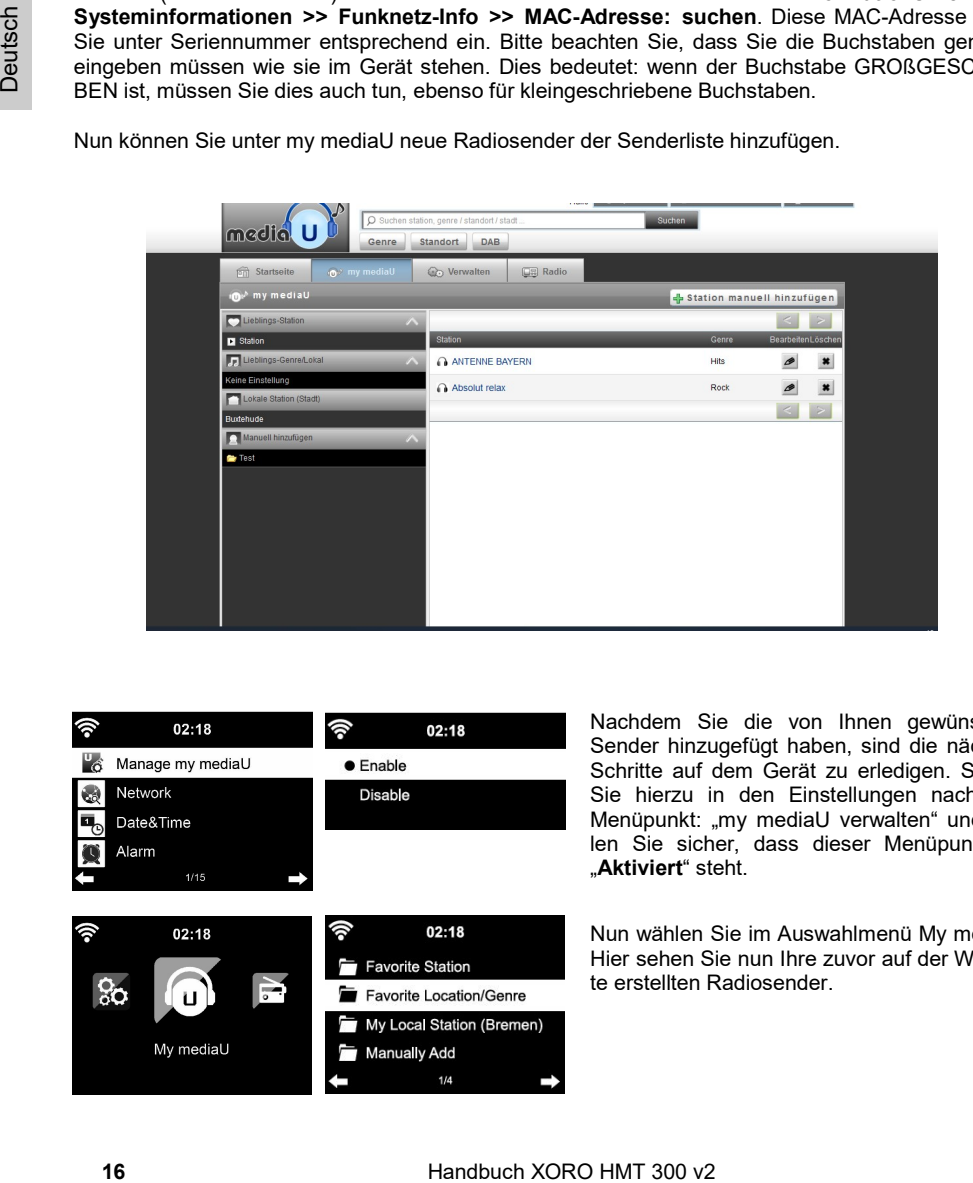

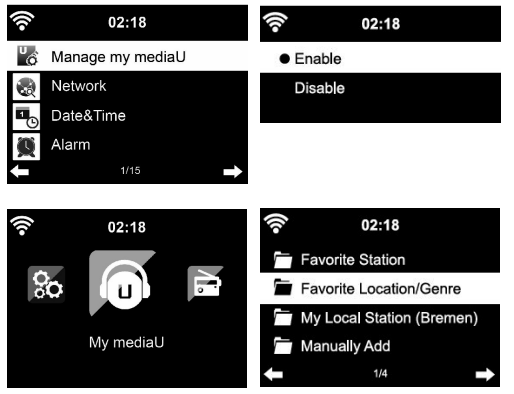

Nachdem Sie die von Ihnen gewünschten Sender hinzugefügt haben, sind die nächsten Schritte auf dem Gerät zu erledigen. Suchen Sie hierzu in den Einstellungen nach dem Menüpunkt: "my mediaU verwalten" und stellen Sie sicher, dass dieser Menüpunkt auf "Aktiviert" steht.

Nun wählen Sie im Auswahlmenü My mediaU. Hier sehen Sie nun Ihre zuvor auf der Webseite erstellten Radiosender.

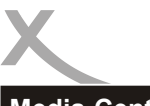

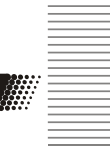

Media-Center

Im Media-Center können alternative Wiedergabemöglichkeiten, wie z.B. über USB oder UPnP Dienste, ausgewählt werden.

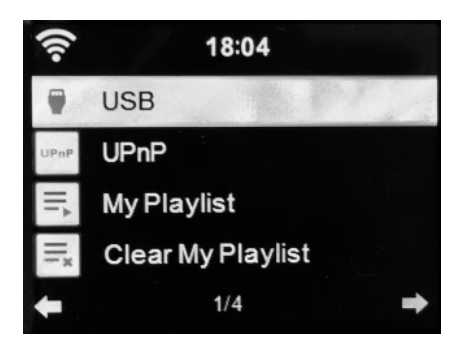

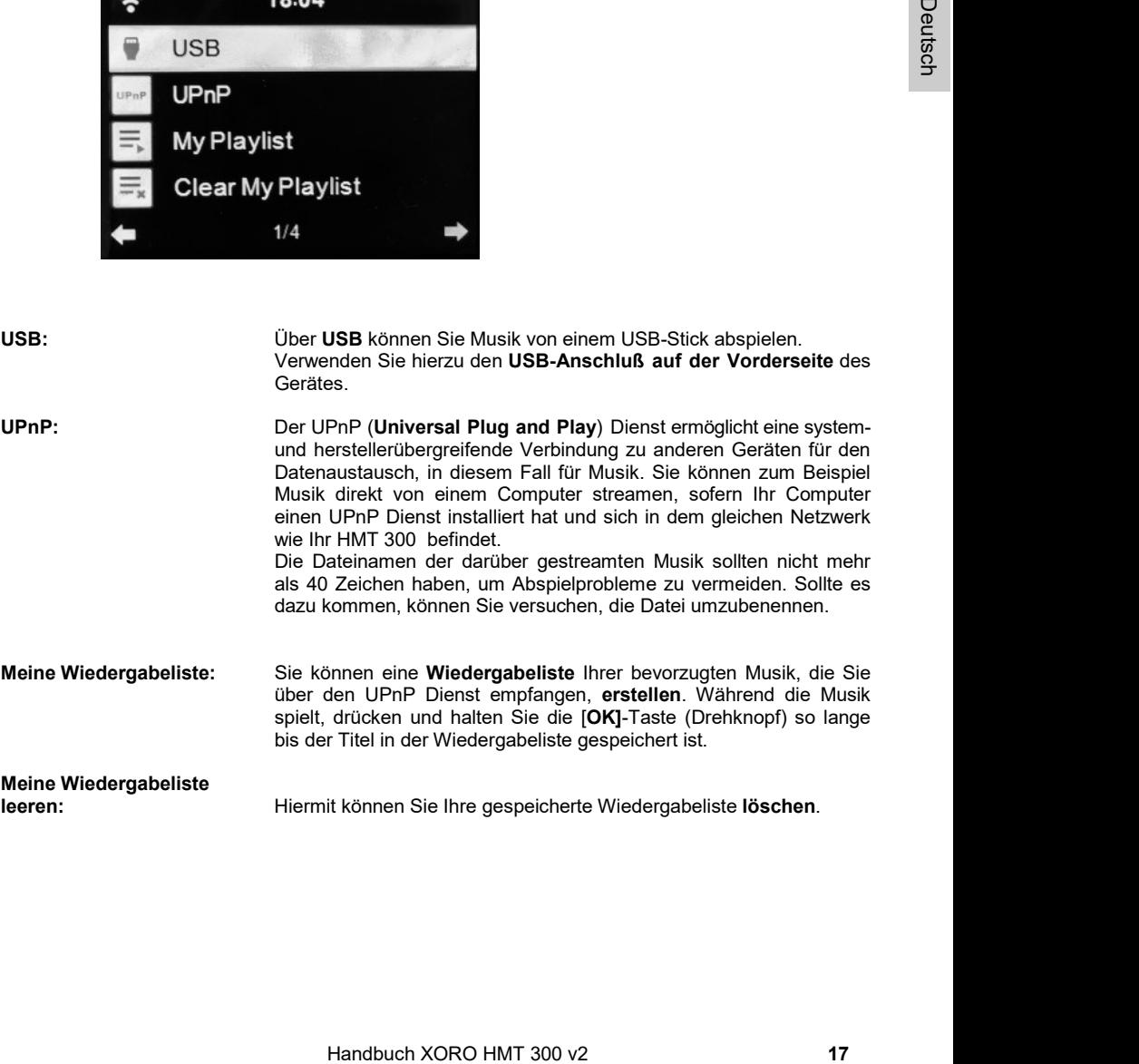

## AirMusic Control - App zur Steuerung des Gerätes über Smartphone

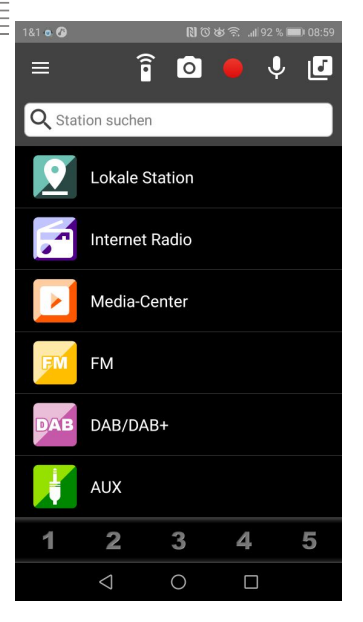

#### Hauptmenü

Wählen Sie die verschiedenen Menüpunkte durch Tippen auf den Touchscreen Ihres Smartphones aus.

8

Siehe hierzu auch Seite 14 bezüglich der Installation der AirMusic Control App auf Ihrem Smartphone.

#### Hinweis:

Die App AirMusic Control ist keine eigene Anwendung von XORO, sondern wird über einen anderen Anbieter bereitgestellt. Verschiedene XORO-Geräte sind jedoch damit kompatibel und können darüber gesteuert werden.

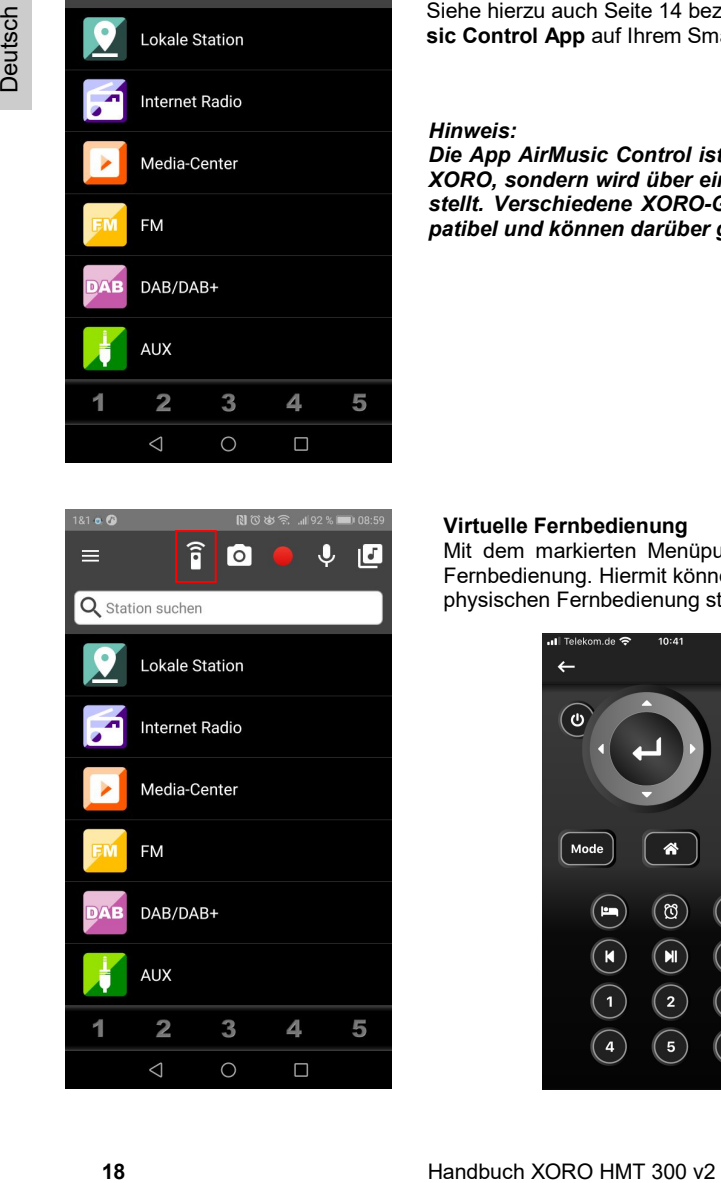

#### Virtuelle Fernbedienung

Mit dem markierten Menüpunkt öffnen Sie die virtuelle Fernbedienung. Hiermit können Sie das Gerät wie mit der physischen Fernbedienung steuern.

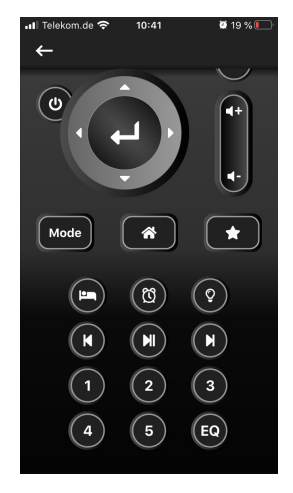

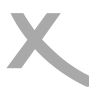

## AirMusic Control - App zur Steuerung des Gerätes über Smartphone

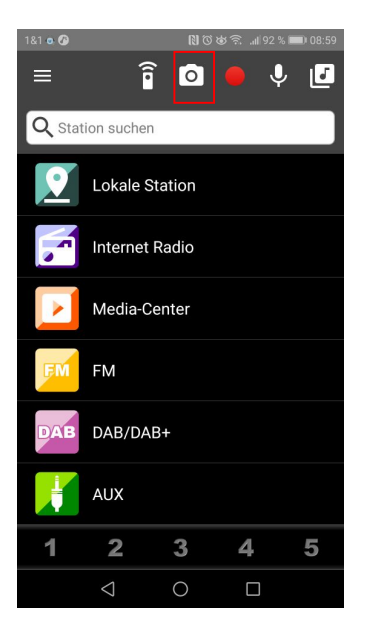

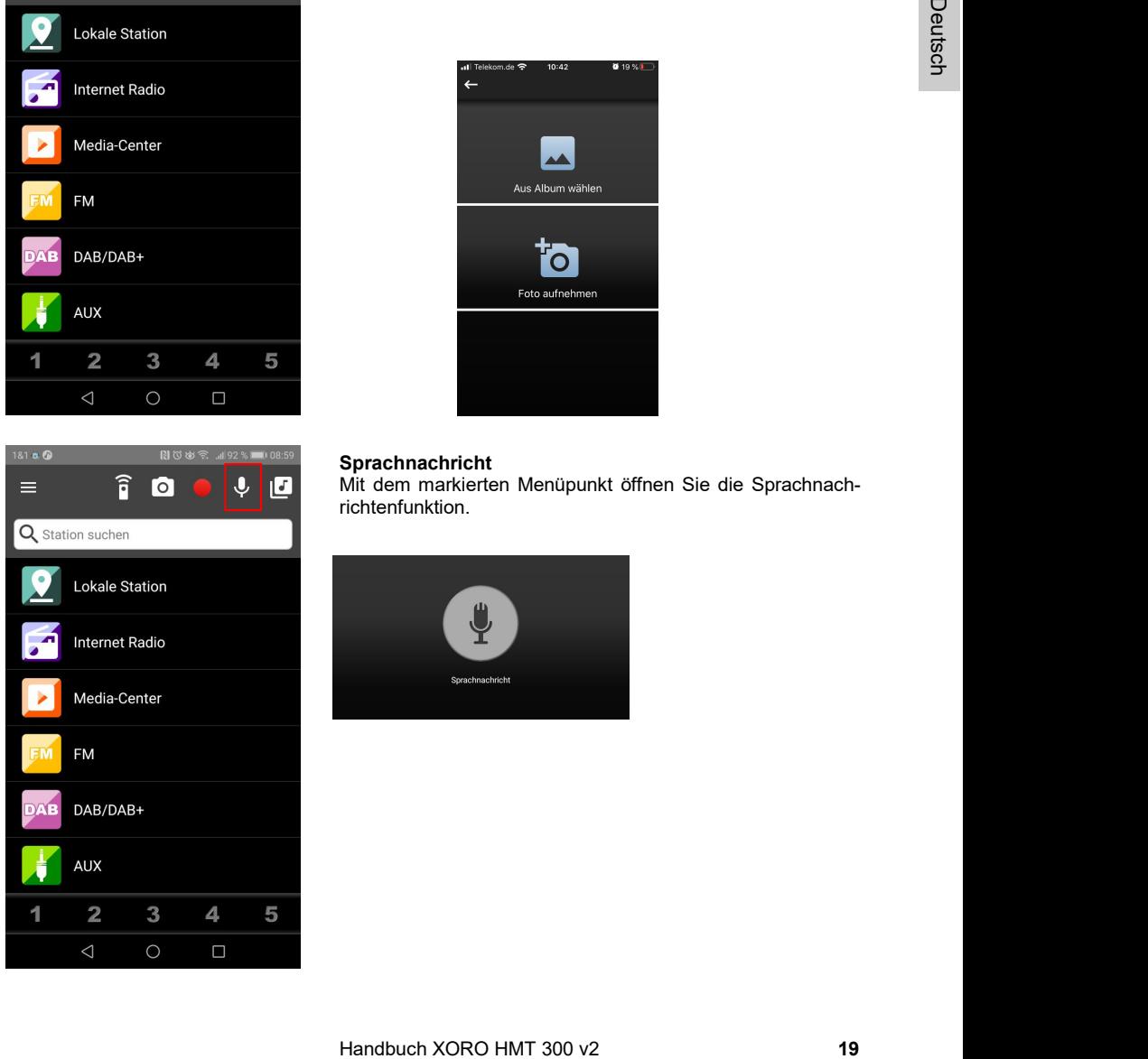

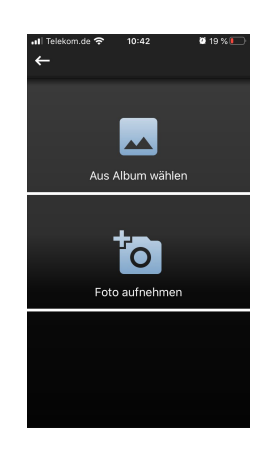

#### **Sprachnachricht**

Mit dem markierten Menüpunkt öffnen Sie die Sprachnachrichtenfunktion.

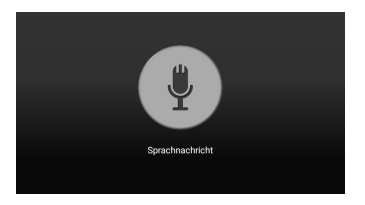

▒

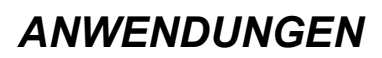

## Spotify Connect - Musik über Ihren SpotifyAccount

Verwende dein Smartphone, Tablet oder deinen Computer als Fernbedienung für Spotify. Auf spotify.com/connect erfährst du mehr.

### USB Anschlüsse

Das Gerät verfügt über einen USB 2.0 Anschluss. An diesem Anschluss können USB-Geräte wie Massenspeichergeräte (USB-Sticks, Festplatten) angeschlossen werden. Das Gerät unterstützt Speichergeräte im FAT / FAT32 / VFAT Format.

Hinweise:

- Es werden ausschließlich die Dateisysteme FAT/FAT32/VFAT unterstützt. Falls ein Medium mit einem anderem Dateisystem formatiert ist, wird dieses eventuell nicht vom Gerät erkannt.
- Leider gibt es eine Vielzahl von unterschiedlichen USB 2.0 Speichermedien auf dem Markt, sodass eine grundsätzliche Kompatibilität aller Speichermedien nicht immer gewährleistet werden kann.

### Informationscenter

Wetter-Information: Es können die Wetterinformationen und Vorhersagen von über 2000 Orten abgerufen werden Wählen Sie das gewünschte Land und die Stadt aus, um Wetterinformationen zu erhalten. Die Wetterinformationen können Sie sich auch im Standby-Modus anzeigen lassen (mit [Enter] bestätigen).

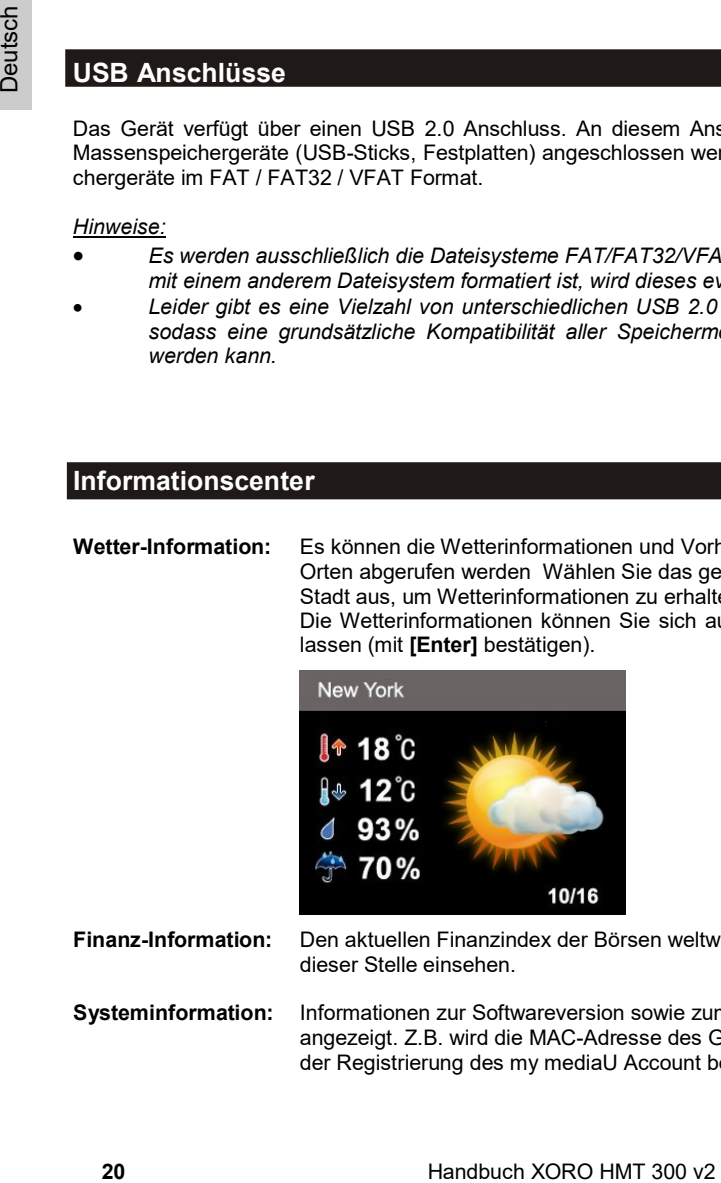

Finanz-Information: Den aktuellen Finanzindex der Börsen weltweit können Sie an dieser Stelle einsehen.

Systeminformation: Informationen zur Softwareversion sowie zum Funknetz werden angezeigt. Z.B. wird die MAC-Adresse des Gerätes angezeigt, die bei der Registrierung des my mediaU Account benötigt wird.

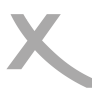

## Symbole der Wetterfunktion

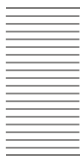

**A** 

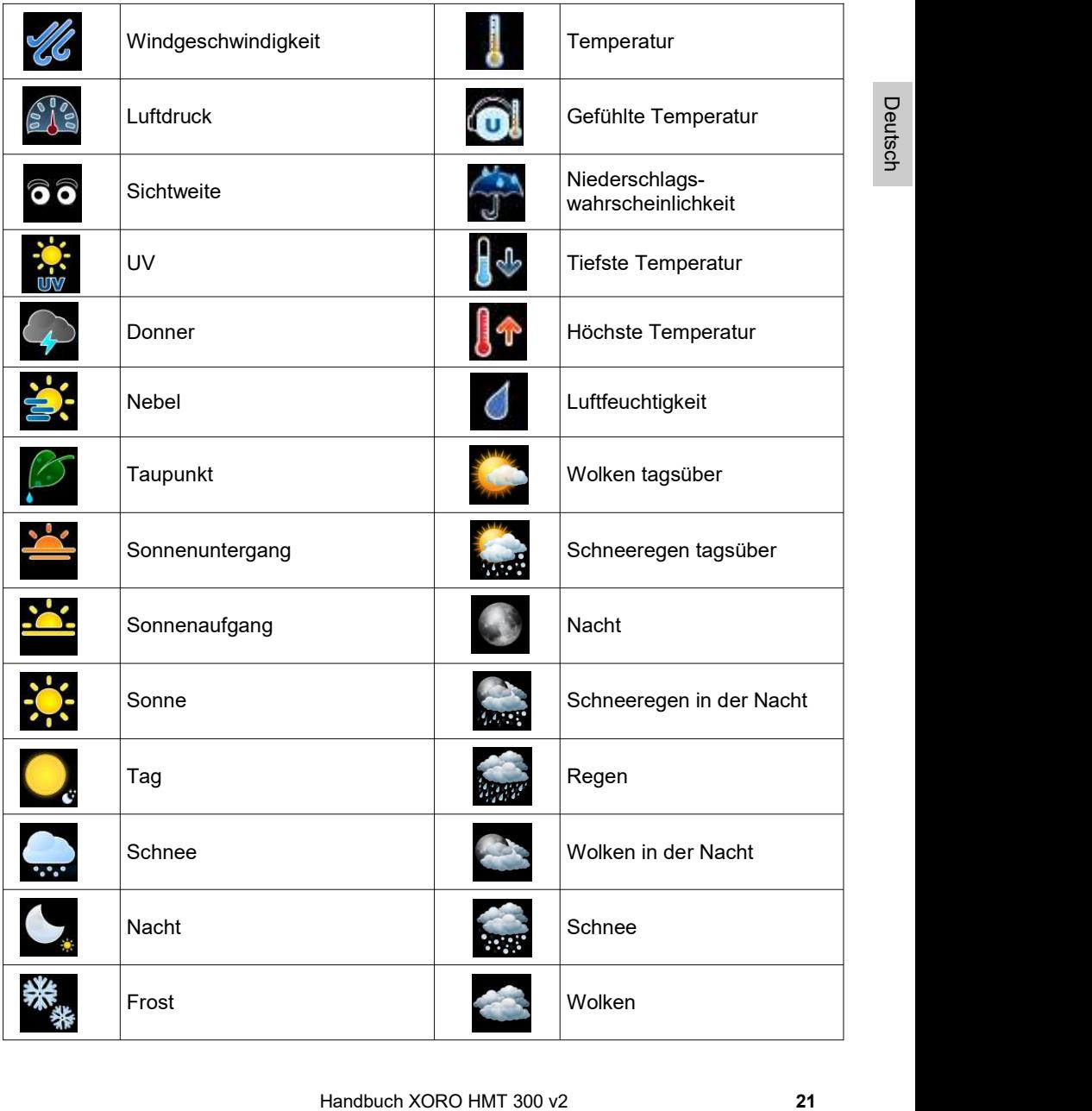

## GUT ZU WISSEN

Möchten Sie mehr über die XORO Produkte erfahren? Besuchen Sie uns im Internet auf www.xoro.de. Dort finden Sie aktuelle Bedienungsanleitungen im PDF-Format.

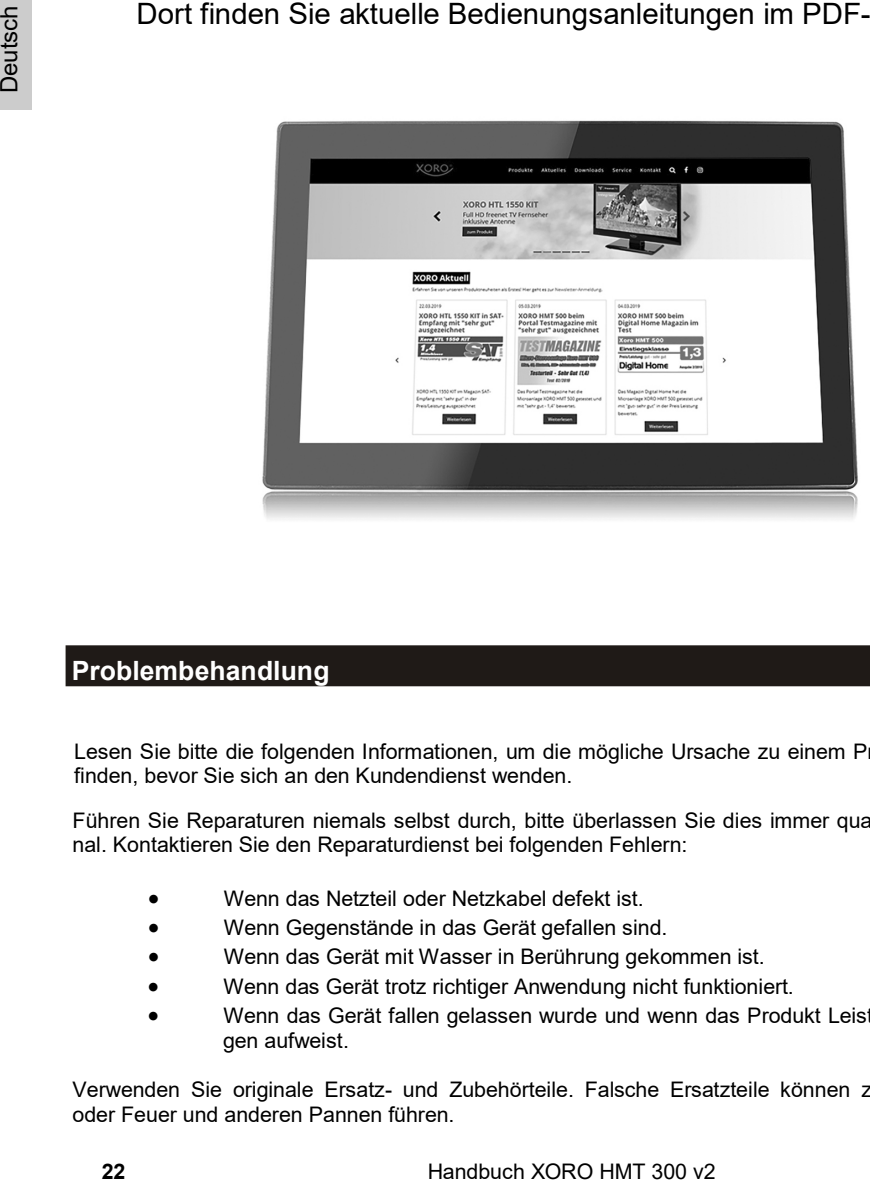

### Problembehandlung

Lesen Sie bitte die folgenden Informationen, um die mögliche Ursache zu einem Problem herauszufinden, bevor Sie sich an den Kundendienst wenden.

Führen Sie Reparaturen niemals selbst durch, bitte überlassen Sie dies immer qualifiziertem Personal. Kontaktieren Sie den Reparaturdienst bei folgenden Fehlern:

- Wenn das Netzteil oder Netzkabel defekt ist.
- Wenn Gegenstände in das Gerät gefallen sind.
- Wenn das Gerät mit Wasser in Berührung gekommen ist.
- Wenn das Gerät trotz richtiger Anwendung nicht funktioniert.
- Wenn das Gerät fallen gelassen wurde und wenn das Produkt Leistungsschwankungen aufweist.

Verwenden Sie originale Ersatz- und Zubehörteile. Falsche Ersatzteile können zu Kurzschlüssen oder Feuer und anderen Pannen führen.

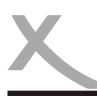

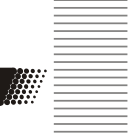

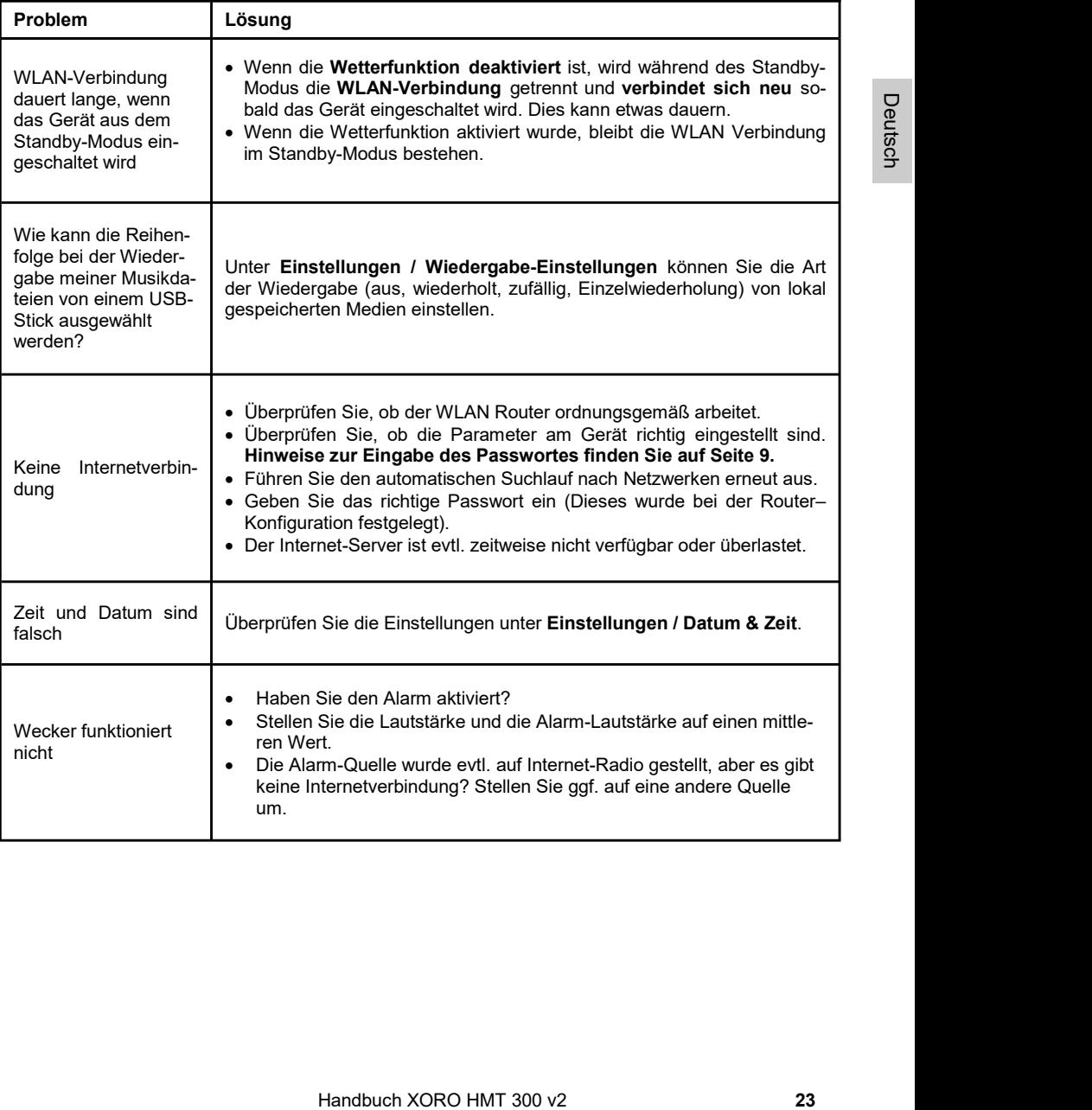

For disk tilling more zur Mangelbeseitigung / Ersatzileterung verwerdig eitsprochenden<br>
24 Hand sind Die Gewährleistung für Verschleißteiler (z. B. Akkus und<br>
44 Hand sind Die Gewährleistung für Verschleißteiler (z. B. Ak Sofern die Produkte im Zeitpunkt des Gefahrübergangs nicht die vereinbarte Beschaffenheit haben, ist die MAS Elektronik AG nach Ihrer Wahl zur Mangelbeseitigung oder Ersatzlieferung berechtigt. Im Falle der Mangelbeseitigung/Ersatzlieferung erwirbt die MAS Elektronik AG mit dem Ausbau/ Austausch Eigentum an den ausgebauten / ausgetauschten Komponenten / Geräten. Im Rahmen der Produktion sowie zur Mangelbeseitigung / Ersatzlieferung verwendet die MAS Elektronik AG Ersatzteile oder Komponenten, die neu oder neuwertig entsprechend dem jeweils üblichen Industriestandard sind. Die Gewährleistung für Verschleißsteile (z.B. Akkus und Batterien) beträgt 6 Monate. Sofern das Gerät einen eingebauten Datenspeicher hat (Festplatte, Flash-Speicher oder ähnliches), ist der Kunde für eine Datensicherung vor Rücksendung verantwortlich. Die MAS Elektronik AG haftet nicht für Datenverluste eingesandter Kundengeräte. Die MAS Elektronik AG behält sich das Recht vor, bei eingesandten Geräten die Werkseinstellungen wiederherzustellen. Bitte notieren Sie sich daher gegebenenfalls Ihre persönlichen Einstellungen. Die MAS Elektronik AG haftet nicht für vom Kunden mit dem Gerät eingesandtes produktfremdes Zubehör (z.B. DVDs, Festplatten, Flash-Speicher, Batterien). Die Mangelansprüche werden entsprechend der aktuellen gesetzlichen Gewährleistung erfüllt. Die Gewährleistung gilt nur in dem Land, in dem das Produkt gekauft wurde. Folgendes ist von der Gewährleistung ausgeschlossen: Schäden an der Politur, den Zubehörteilen, den Batterien, unfallbedingte Schäden, Schäden durch Missbrauch, Schmutz, Wasser, Batterieaus-

Außerdem ausgeschlossen sind Schäden durch Reparaturarbeiten unautorisierter Agenturen und Schäden die durch das Aufspielen eines Firmware Upgrades entstanden sind, es sei denn, es war erforderlich, das Upgrade zu installieren, um zugesicherte Eigenschaften überhaupt erst zu ermöglichen.

Die MAS Elektronik AG haftet nicht für Schäden durch Verlust, bei unsachgemäßem Gebrauch des Gerätes (getrennt oder mit anderen Geräten zusammen), für Verletzungen des Kunden aufgrund der Benutzung des Gerätes oder aufgrund von so genannter höherer Gewalt oder sonstigen Gründen. Die MAS Elektronik AG hat keinerlei Zugriff auf Daten, die mit der Verwendung des Gerätes erfasst, gespeichert und verarbeitet werden. Wir übernehmen keinerlei Haftung für Drittanbieter.

Für eine ordnungsgemäße und reibungslose Abwicklung von Gewährleistungsfällen / Reparaturen benötigen Sie eine RMA-Nummer. Diese erhalten Sie im Internet unter www.xoro.de/service/ oder telefonisch (s.u.)

Senden Sie bitte das Gerät originalverpackt einschließlich aller Zubehörteile mit einer Kopie des Kaufbelegs, einer Fehlerbeschreibung sowie der RMA-Nummer (bitte auf dem Paket gut sichtbar notieren!) an den Kundendienst:

#### ERS GmbH Elektronik Repair Service Weidearund 3 21614 Buxtehude / Niedersachsen

#### Kontakt mit dem XORO-Kundendienst aufnehmen:

Per Telefon: +49 4161 800 24 24 (Mo-Fr: 11-17:00 Uhr) Per eMail: support@ersservice.de

Wir helfen Ihnen gerne bei Fragen zur Bedienung oder falls Probleme mit Ihrem Gerät auftreten.

lauf, Fälschung.

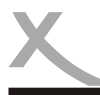

## RECYCLING INFORMATIONEN

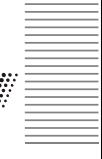

#### Entsorgung von elektrischen und elektronischen Produkten (Altgeräte)

Diese durchkreuzte Mülltonne auf dem Produkt, den Begleitmaterialien und/oder auf der Verpackung bedeutet, dass elektrische und elektronische Geräte nicht in den allgemeinen Hausmüll gegeben werden dürfen. Verbraucher sind gesetzlich dazu verpflichtet, solche Geräte getrennt vom allgemeinen Hausmüll zu entsorgen. Altgeräte müssen zur Behandlung, Aufarbeitung bzw. zum Recycling gemäß den gesetzlichen Bestimmungen den zuständigen Sammelpunkten zugeführt werden. Des Weiteren besteht die Verpflichtung, Batterien, die nicht vom Gerät umschlossen sind, vor der Entsorgung des Altgerätes zu entfernen und diese getrennt zu entsorgen. Gleiches gilt für Lampen, die zerstörungsfrei aus dem Altgerät entfernt werden können. Durch eine richtige Entsorgung alter Produkte tragen Sie zum Umweltschutz und zur Gesundheit der Menschen bei. Verbraucher müssen eigenverantwortlich persönliche Daten, die ggf. auf dem Altgerät gespeichert sind, vor der Entsorgung löschen.

Altgeräte können kostenfrei im Handel zurückgeben werden. Eine Rücknahmepflicht von Altgeräten besteht in Deutschland für:

- Mundrehmund bezonden and den percettlichen Bestimmund and and a street with the main term and den percentricient and den percentricient and the main of the main final method of the main street and with the main of the main Elektro-Fachgeschäfte, mit einer Verkaufsfläche für Elektro- und Elektronikgeräte von mindestens 400 m² sowie Lebensmittelläden mit einer Gesamtverkaufsfläche von mindestens 800 m², die mehrmals pro Jahr oder dauerhaft Elektro- und Elektronikgeräte anbieten und auf dem Markt bereitstellen. Diese Händler müssen pro Rückgabe bis zu drei kleine Altgeräte (keine äußere Abmessung größer als 25 cm) kostenfrei im Verkaufsgeschäft oder in unmittelbarer Nähe zurücknehmen. Größere Altgeräte müssen beim Verkauf eines neuen Elektrogeräts der gleichen Art kostenfrei zurückgenommen werden; dies gilt auch für Lieferungen nach Hause.
- Versandhändler mit einer Versand- und Lagerfläche von mindestens 400 m² müssen Wärmeüberträger, Bildschirmgeräte (>100 cm²) und Großgeräte (eine der äußeren Abmessungen mehr als 50 cm) beim Verkauf eines Neugerätes kostenfrei zurücknehmen. Für die Rücknahme von Lampen und Kleingeräten müssen Versandhändler Rückgabemöglichkeiten in zumutbarer Entfernung zum Endverbraucher bereitstellen.

#### Wiederverwertung von Verpackungsmaterial, Papier und Pappe

Die Verpackung des Gerätes besteht aus wieder verwertbaren Materialien. Das Materialwiederverwertungssymbol mit Recycling-Code dient der Kennzeichnung der verwendeten Materialien. Geben Sie Verpackungen, Pappe und Papier nicht in den allgemeinen Hausmüll.

#### **Batterien**

Dieses Symbol auf Batterien bedeutet, dass diese nicht in den allgemeinen Hausmüll gegeben werden dürfen. Jeder Verbraucher ist gesetzlich verpflichtet, Batterien bei einer Sammelstelle seiner Gemeinde oder im Handel abzugeben, damit sie einer umweltschonenden Entsorgung zugeführt werden können. Die Batterien können unentgeltlich zurückgegeben werden.

Ein chemisches Symbol (Pb für Blei, Hg für Quecksilber, Cd für Kadmium) unter der durchgestrichenen Mülltonne bedeutet, dass die Batterie einen Anteil von mehr als 0,0005% Quecksilber, mehr als 0,004% Blei oder mehr als 0,002% Kadmium enthält. Durch eine richtige Entsorgung tragen Sie zum Umweltschutz und zur Gesundheit der<br>Menschen bei Menschen bei. Hig, Pb, Cd is a state of the control of the control of the control of the control of the control of the control of the control of the control of the control of the control of the control of the control of th

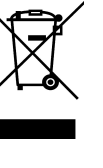

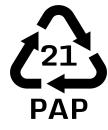

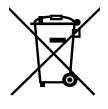

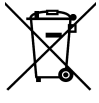

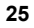

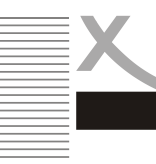

Wir weisen an dieser Stelle darauf hin, dass einige Teile der auf diesem XORO-Gerät verwendeten Software mit Copyright durch die Free Software Foundation unter der GNU General Public License (GPL) oder unter Lesser General Public License (LGPL) veröffentlicht werden.

Der vollständigen Lizenztext zur GNU General Public Licence Version 2 ist im Internet unter der Webseite www.gnu.org/licenses/gpl-2.0.html abrufbar.

Der voliständigen Lizenztext zur GNU General Public Licence Versionen Straten (versionen Lizenztext zur GNU General Public Licence Versionen Hero Handbuch (versionen Automation) and Anforderung unter operasource determin Wir senden Ihnen gerne auf Anforderung unter opensource@mas.de den Source Code auch auf einem handelsüblichen Datenträger, dessen Herstellungskosten wir im Gegenzug geltend machen. Da es sich um freie Software handelt, schließen die Entwickler dieser Software die Haftung, soweit gesetzlich zulässig, aus. Bitte beachten Sie, dass die Gewährleistung für die Hardware davon natürlich nicht betroffen ist und in vollem Umfang besteht. Weitere Fragen beantworten wir Ihnen gerne unter opensource@mas.de.

### Third Party Licenses

The Spotify Software is subject to third party licenses found here: https://www.spotify.com/connect/third-party-licenses

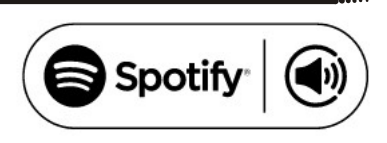

### EG-Konformitätserklärung

Mit dem CE Zeichen erklärt die MAS Elektronik AG, dass das Gerät der Richtlinie 2014/53/EU entspricht. Der vollständige Text der EU-Konformitätserklärung ist unter der folgenden Internetadresse verfügbar: www.xoro.de/downloads/

 $\epsilon$ 

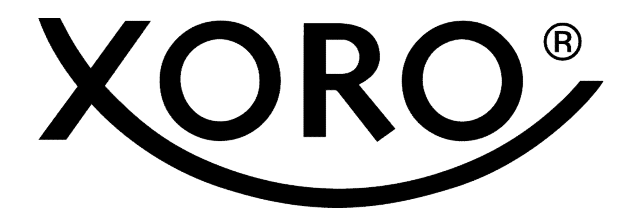

XORO by MAS Elektronik AG

Weidegrund 3 21614 Buxtehude **Deutschland** 

Tel: 04161 800 24 24

www.xoro.de

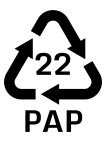